# **INSTITUTO FEDERAL DE EDUCAÇÃO, CIÊNCIAS E TECNOLOGIA DE SANTA CATARINA – CAMPUS FLORIANÓPOLIS DEPARTAMENTO ACADÊMICO METAL MECÂNICO CURSO SUPERIOR DE ENGENHARIA MECATRÔNICA**

**Astor Martins Ferreira**

## **TOMOMETRIA POR IMPEDÂNCIA ELÉTRICA APLICADA NA DETERMINAÇÃO DE UMIDADE EM AMOSTRAS DE FOSFOGESSO**

**FLORIANÓPOLIS, 2021**

# **INSTITUTO FEDERAL DE EDUCAÇÃO, CIÊNCIAS E TECNOLOGIA DE SANTA CATARINA – CAMPUS FLORIANÓPOLIS DEPARTAMENTO ACADÊMICO METAL MECÂNICO CURSO SUPERIOR DE ENGENHARIA MECATRÔNICA**

**Astor Martins Ferreira**

## **TOMOMETRIA POR IMPEDÂNCIA ELÉTRICA APLICADA NA DETERMINAÇÃO DE UMIDADE EM AMOSTRAS DE FOSFOGESSO**

Trabalho de conclusão de curso submetido ao Instituto Federal de Educação, Ciências e Tecnologia de Santa Catarina com parte de requisitos para obtenção do título de engenheiro mecatrônico.

Orientador:

Prof. Dr. Francisco Rafael Moreira da Mota.

## **FLORIANÓPOLIS, 2021**

Ficha de identificação da obra elaborada pelo autor.

Ferreira, Astor Martins TOMOMETRIA POR IMPEDÂNCIA ELÉTRICA APLICADA NA DETERMINAÇÃO DE UMIDADE EM AMOSTRAS FOSFOGESSO / Astor Martins Ferreira ; orientação de Francisco Rafael Moreira da Mota . - Florianópolis, SC, 2021. 82 p. Trabalho de Conclusão de Curso (TCC) - Instituto Federal de Santa Catarina, Câmpus Florianópolis. Bacharelado em Engenharia Mecatrônica. Departamento Acadêmico de Metal Mecânica. Inclui Referências. 1. Medição de umidade. 2. Fosfogesso. 3. Tomografia. 4. Tomometria. 5. Permissividade. I. Mota , Francisco Rafael Moreira da. II. Instituto Federal de Santa Catarina. Departamento Acadêmico de Metal Mecânica.

III. Título.

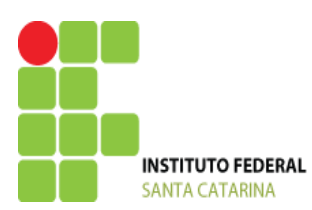

#### **MINISTÉRIO DA EDUCAÇÃO**

#### **SECRETARIA DE EDUCAÇÃO PROFISSIONAL E TECNOLÓGICA**

INSTITUTO FEDERAL DE EDUCAÇÃO, CIÊNCIA E TECNOLOGIA DE SANTA CATARINA CAMPUS FLORIANÓPOLIS

#### **ATA DA BANCA FINAL DO TRABALHO DE CONCLUSÃO DO CURSO DE ENGENHARIA MECATRÔNICA DO INSTITUTO FEDERAL DE SANTA CATARINA – Nº 0073**

Aos 09 de Abril de 2021, às 10h, o estudante **Astor Martins Ferreira** apresentou o seu Trabalho de Conclusão de Curso para julgamento à Banca Examinadora constituída pelos seguintes integrantes: Prof. Dr. Eng. Francisco Mota (Orientador/Presidente da Banca/IF-SC), Espec. Eng. Julio Cesar Santin, Prof. MSc. Eng. Adriano Regis (IF-SC). A sessão pública de defesa foi aberta pelo Presidente da Banca, que apresentou a Banca Examinadora e deu continuidade aos trabalhos, fazendo uma breve referência ao TCC que tem como título *TOMOMETRIA POR IMPEDÂNCIA ELÉTRICA APLICADA NA DETERMINAÇÃO DE UMIDADE EM AMOSTRAS DE FOSFOGESSO.* Na sequência, o estudante teve até 30 minutos para a exposição de seu trabalho, e cada integrante da Banca Examinadora fez a arguição após a apresentação dele. Finalmente, foi aberto um espaço aos presentes para eventuais perguntas ou comentários sobre o trabalho apresentado. Ouvidas as explicações do estudante, a Banca Examinadora, reunida em caráter sigiloso, para proceder à avaliação final, deliberou pelo conceito 10. Foi dada ciência ao estudante que a versão final do trabalho deverá ser entregue até o dia **09/05/2021**, com as devidas alterações sugeridas pela banca. Nada mais havendo a tratar, a sessão foi encerrada às 11h 30min, dela sendo lavrada a presente ata, que, uma vez aprovada, foi assinada por todos os membros da Banca Examinadora e pelo estudante.

Prof. Orientador / Presidente: Dr. Eng. Francisco Rafael Moreira da Mota

\_\_\_\_\_\_\_\_\_\_\_\_\_\_\_\_\_\_\_\_\_\_\_\_\_\_\_\_\_\_\_\_\_\_\_\_\_\_\_\_\_\_\_\_\_\_\_\_

Prof. Avaliador 1: Espec. Eng. Julio Cesar Santin

\_\_\_\_\_\_\_\_\_\_\_\_\_\_\_\_\_\_\_\_\_\_\_\_\_\_\_\_\_\_\_\_\_\_\_\_\_\_\_\_

\_\_\_\_\_\_\_\_\_\_\_\_\_\_\_\_\_\_\_\_\_\_\_\_\_\_\_\_\_\_\_\_\_\_\_\_\_\_\_\_ Prof. Avaliador 2: MSc. Eng. Adriano Regis

Acadêmico: Astor Martins Ferreira

\_\_\_\_\_\_\_\_\_\_\_\_\_\_\_\_\_\_\_\_\_\_\_\_\_\_\_\_\_\_\_\_\_\_\_\_\_\_\_\_

4

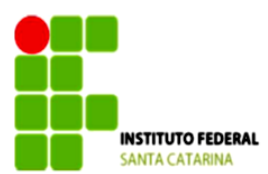

#### MINISTÉRIO DA EDUCAÇÃO

SECRETARIA DE EDUCACÃO PROFISSIONAL E TECNOLÓGICA INSTITUTO FEDERAL DE EDUCAÇÃO, CIÊNCIA E TECNOLOGIA DE SANTA CATARINA **CAMPUS FLORIANÓPOLIS** 

#### DECLARAÇÃO DE FINALIZAÇÃO DE TRABALHO DE CURSO

Declaro que o estudante Astor Martins Ferreira matrícula nº 1620059134, do Curso de Engenharia Mecatrônica, defendeu o trabalho intitulado TOMOMETRIA POR IMPEDÂNCIA ELÉTRICA APLICADA NA DETERMINAÇÃO DE UMIDADE EM AMOSTRAS DE FOSFOGESSO, o qual está apto a fazer parte do banco de dados da Biblioteca Hercílio Luz do Instituto Federal de Santa Catarina, Campus Florianópolis.

Florianópolis, 28 de abril de 2021.

<u>francisco Raful Monine da Mote</u>

Prof. Orientador do TCC: Dr. Eng. Francisco Mota

#### **AGRADECIMENTOS**

Inicialmente, agradeço à incrível mulher que tornou tudo isso possível. Um ser humano incrível que se doou de várias formas, a minha mãe Marinez. Agradeço por todo o incentivo e esforço, pois sei como foi grande a luta para chegarmos a este momento e tornar este sonho possível. Este título não é apenas meu, é nosso.

À minha irmã, que sempre acreditou nos meus esforços e muito me ajudou e incentivou durante todo o decorrer do curso. Ela foi peça fundamental para que fosse possível este momento.

Dedico está graduação com um agradecimento especial, em memória do meu pai, que muito me incentivou a chegar neste momento, mas, infelizmente não se encontra mais entre nós.

Ao meu padrasto William, pela ajuda e força para atingir este objetivo. Agradeço o companheirismo e carinho.

A minha namorada Jéssica, que sempre me ajudou com inspiração, atenção, carinho e amor, nos momentos mais difíceis desta graduação. Expresso aqui a minha gratidão por tudo.

De modo geral agradeço à minha família, por sempre me incentivar, acreditar e acompanhar cada etapa vencida durante toda a graduação.

Faço um agradecimento especial ao meu professor/orientador Francisco Rafael, por ter acreditado e abraçado a ideia proposta neste trabalho, por todo apoio, suporte e orientação diária ao longo de todo o desenvolvimento deste projeto. Tenho a certeza que ganhei um grande amigo para minha vida.

Aos meus amigos, que sempre me apoiaram.

Aos professores do curso de Engenharia Mecatrônica.

Ao Instituto Federal de Santa Catarina pela estrutura laboratorial de equipamentos capazes de realizar este trabalho.

A todos que, de alguma forma, contribuíram direta ou indiretamente para tornar este sonho possível. Deixo aqui, o meu muito obrigado e a minha gratidão.

#### **RESUMO**

O processo de inovação consiste da junção entre diferentes áreas de conhecimento com objetivo de solucionar um problema complexo. No início dos anos 1950, já havia a busca de uma nova metodologia que determinasse a umidade em fertilizantes e condicionadores de solo de forma rápida, prática e barata. Este estudo busca de forma inovadora, o desenvolvimento, através de simulação computacional, de um sensor capaz de determinar a umidade do Sulfato de Cálcio di-Hidratado (fosfogesso), utilizando a Tomometria por Impedância Elétrica (EITm - *Electrial Impedance Tomometry*). As principais vantagens da EITm são: robustez, versatilidade, flexibilidade, velocidade e baixo custo. Com intuito de extrair estas vantagens da EITm, dividiu-se este estudo em uma parte computacional (simulação) e outra prática. Na parte computacional, foram utilizados os *softwares* SolidWorks, COMSOL Multiphysics® e MatLab para simular (resolver o problema direto) sensores com 4, 8 e 12 eletrodos. A parte prática consistiu na caracterização das propriedades dielétricas do fosfogesso para amostras com diferentes valores de umidade, utilizando uma ponte LCR. É importante ressaltar que estes parâmetros (permissividade e condutividade) não foram encontrados na literatura, mas, neste estudo, são fornecidos os parâmetros de impedância, condutividade, permissividade e permissividade relativa em função da umidade do fosfogesso. Utilizando as equações de calibração propostas, observou-se erro percentual menor que  $\pm$ 10% nos valores de umidade determinados utilizando sensores com 4, 8 e 16 eletrodos. De maneira geral, a EITm se apresenta como uma promissora solução para a medição instantânea de umidade em amostras de fosfogesso.

**Palavras – chave**: Medição de umidade, Fosfogesso, Tomografia por Impedância Elétrica (EIT), Tomometria por Impedância Elétrica (EITM), Impedância, Condutividade, Permissividade, Permissividade relativa elétrica do Fosfogesso.

#### **ABSTRACT**

The innovation process consists of the joining of different areas of knowledge in order to solve a complex problem. In the early 1950s, there was already a search for a new methodology that would determine moisture in fertilizers and soil conditioners quickly, conveniently and cheaply. This study seeks in an innovative way, the development, through computer simulation, of a sensor capable of determining the humidity of Calcium Sulphate dihydrate (phosphogypsum), using Electrical Impedance Tomometry (EITm - Electrial Impedance Tomometry). The main advantages of EITm are: robustness, versatility, flexibility, speed and low cost. In order to extract these advantages from EITm, this study was divided into a computational part (simulation) and another practical one. In the computational part, the software SolidWorks, COMSOL Multiphysics® and MatLab were used to simulate (solve the direct problem) sensors with 4, 8 and 12 electrodes. The practical part consisted of characterizing the dielectric properties of phosphogypsum for samples with different moisture values, using an LCR bridge. It is important to note that these parameters (permittivity and conductivity) were not found in the literature, but, in this study, the parameters of impedance, conductivity, permittivity and relative permittivity are provided as a function of the phosphogypsum humidity. Using the proposed calibration equations, a percentage error of less than  $\pm$  10% was observed in the humidity values determined using sensors with 4, 8 and 16 electrodes. In general, EITm presents itself as a promising solution for the real time measurement of moisture in samples of phosphogypsum.

**Keywords:** Moisture measurement, Phosphogypsum, Electrical Impedance Tomography (EIT), Electrical Impedance Tomometry (EITM), Impedance, Conductivity, Permittivity.

## **LISTA DE FIGURAS**

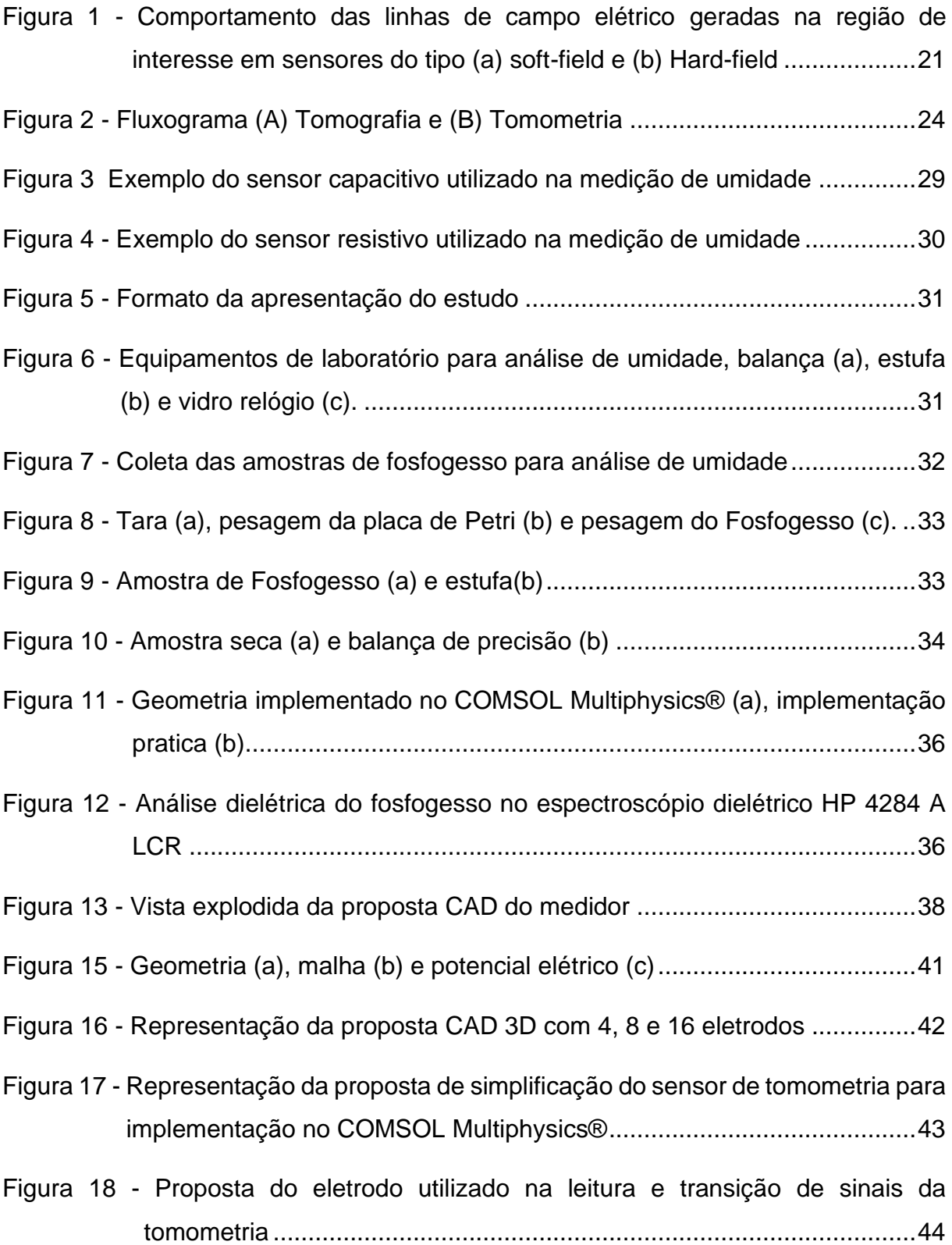

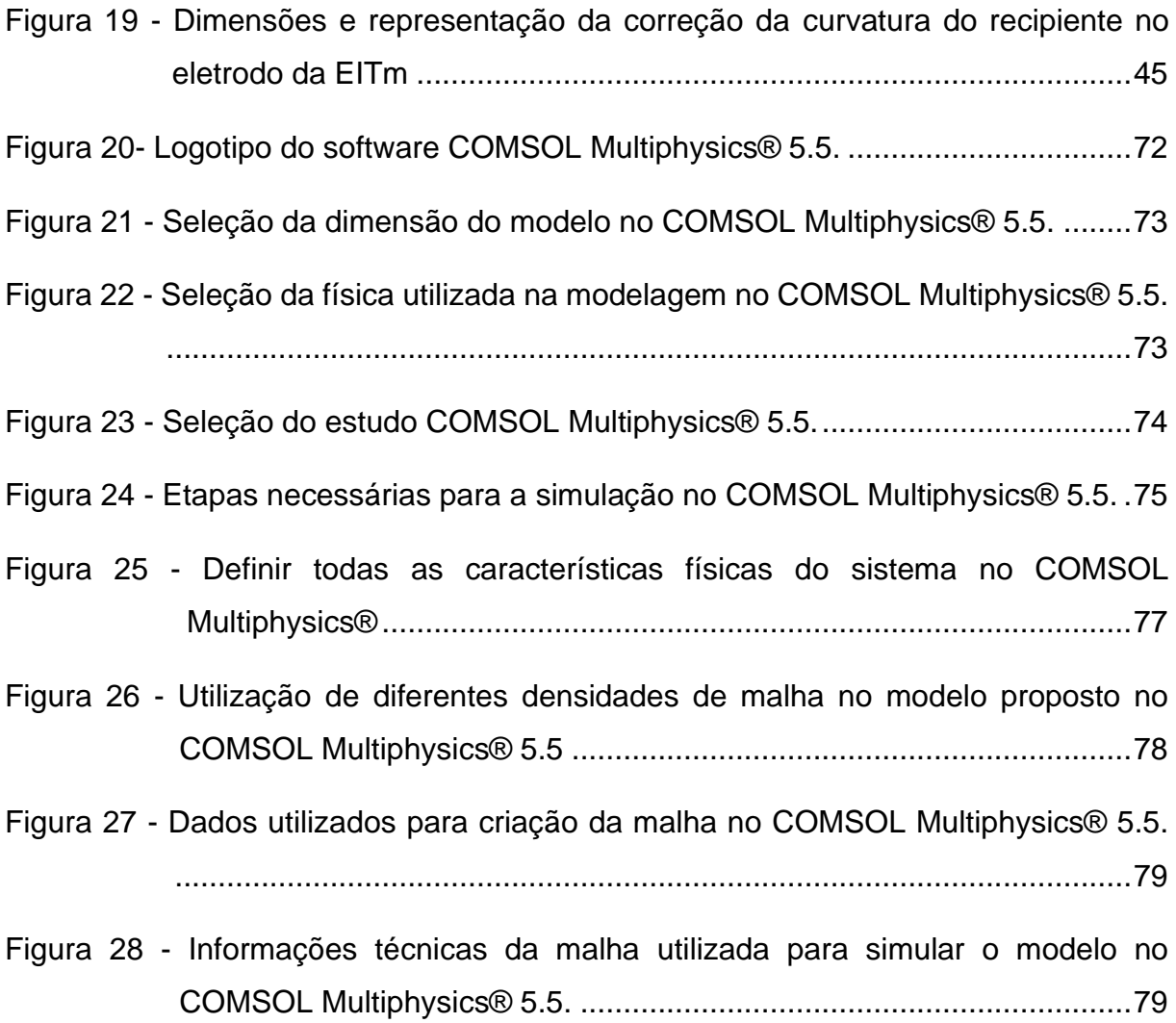

## **LISTA DE TABELAS**

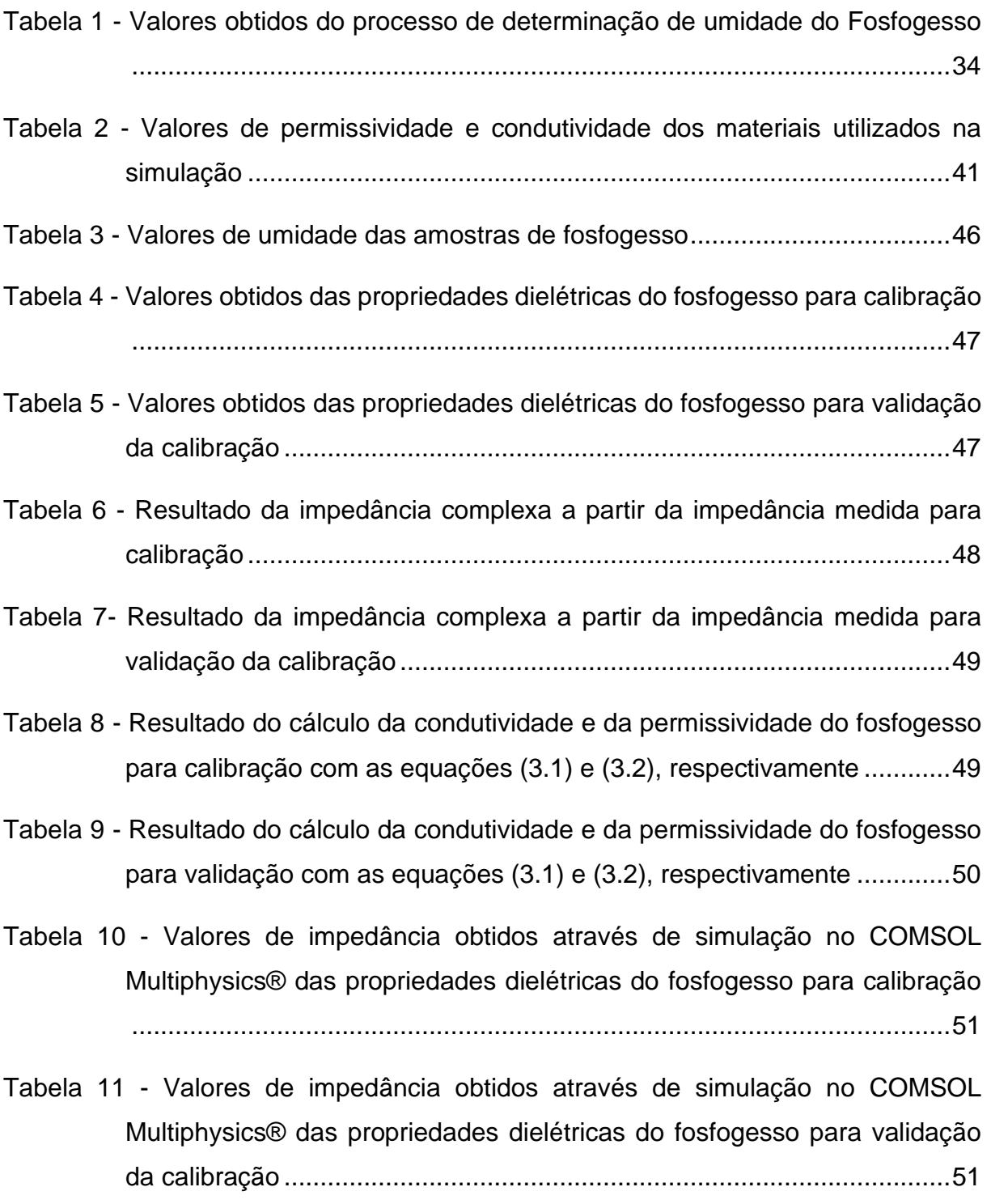

## **LISTA DE GRÁFICOS**

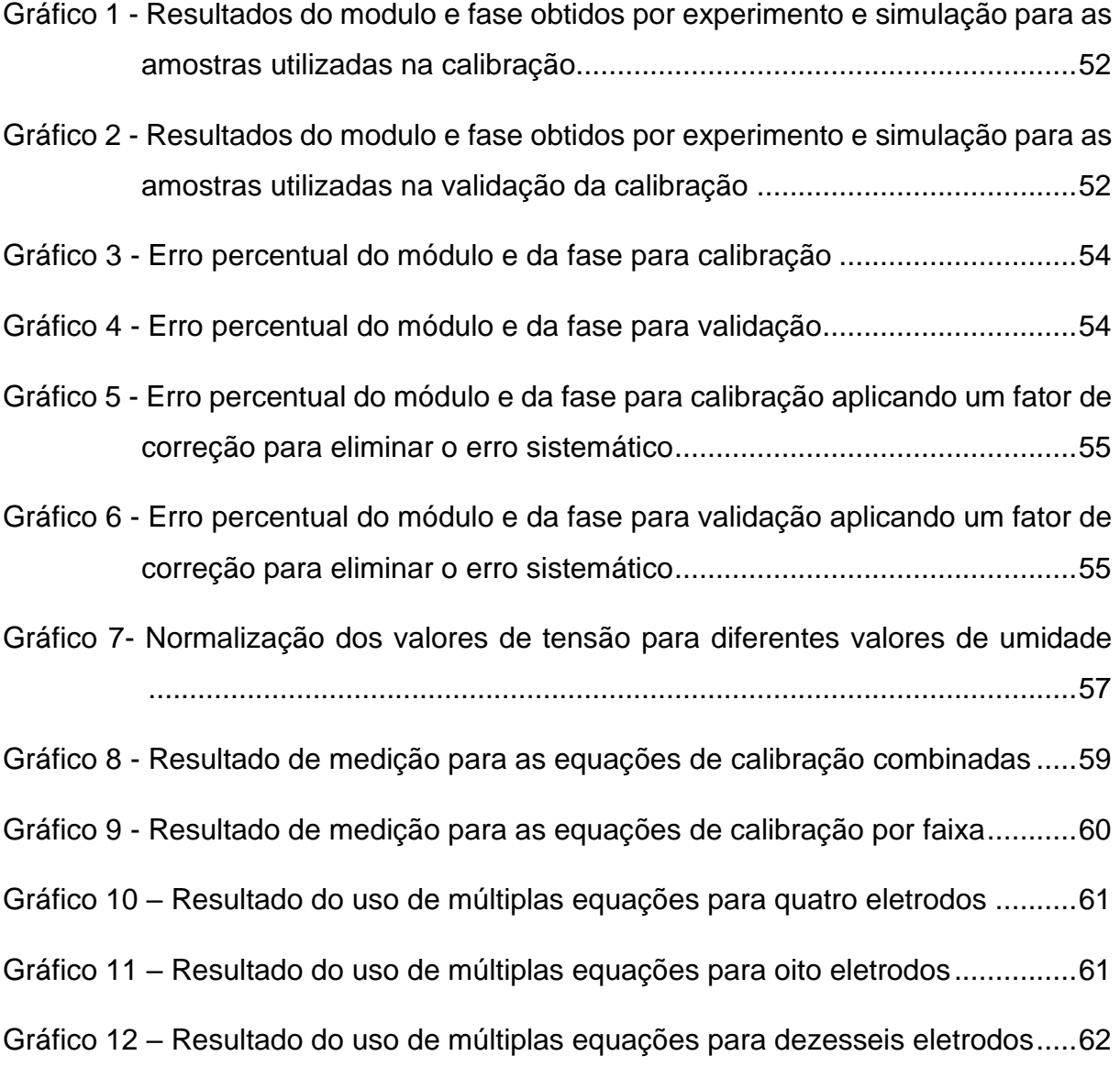

#### **LISTA DE ABREVIATURAS**

IFSC – Instituto Federal de Santa Catarina.

- EIT Electrical Impedance Tomography (Tomografia por Impedância Elétrica).
- ECT Electrical Capacitance Tomography (Tomografia Capacitiva Elétrica).
- ERT Electrical Resistance Tomography (Tomografia Resistiva Elétrica).
- EITm Eletrical Impedance Tomometry. (Tomometria por Impedância Elétrica).
- ECTm Eletrical Capacitance Tomometry. (Tomometria Capacitiva Elétrica).
- ERTm Eletrical Resistance Tomometry. (Tomometria Resistiva Elétrica).
- AC Corrente Alternada.
- DC Corrente Contínua.
- PDEs Equações Diferenciais parciais.
- IDE Integrated Development Environment. (Ambiente de Desenvolvimento Integrado).
- LEEM Laboratório Experimental de Escoamento Multifásico.
- LCR Indutância (L), Capacitância (C) e Resistividade (R).
- $Z$  Módulo.
- $\theta$  Fase.
- TENORM Technologically Enhanced Naturally Occurring Radioactive Materials.
- $Ca<sub>5</sub>(PO<sub>4</sub>)<sub>3</sub>(F, Cl, OH) Apatita (rocha fosfática).$
- CaSO<sub>4</sub> Sulfato de cálcio.
- CaSO4.1/2H2O Sulfato de cálcio dihidratado (fosfogesso).

## **SUMÁRIO**

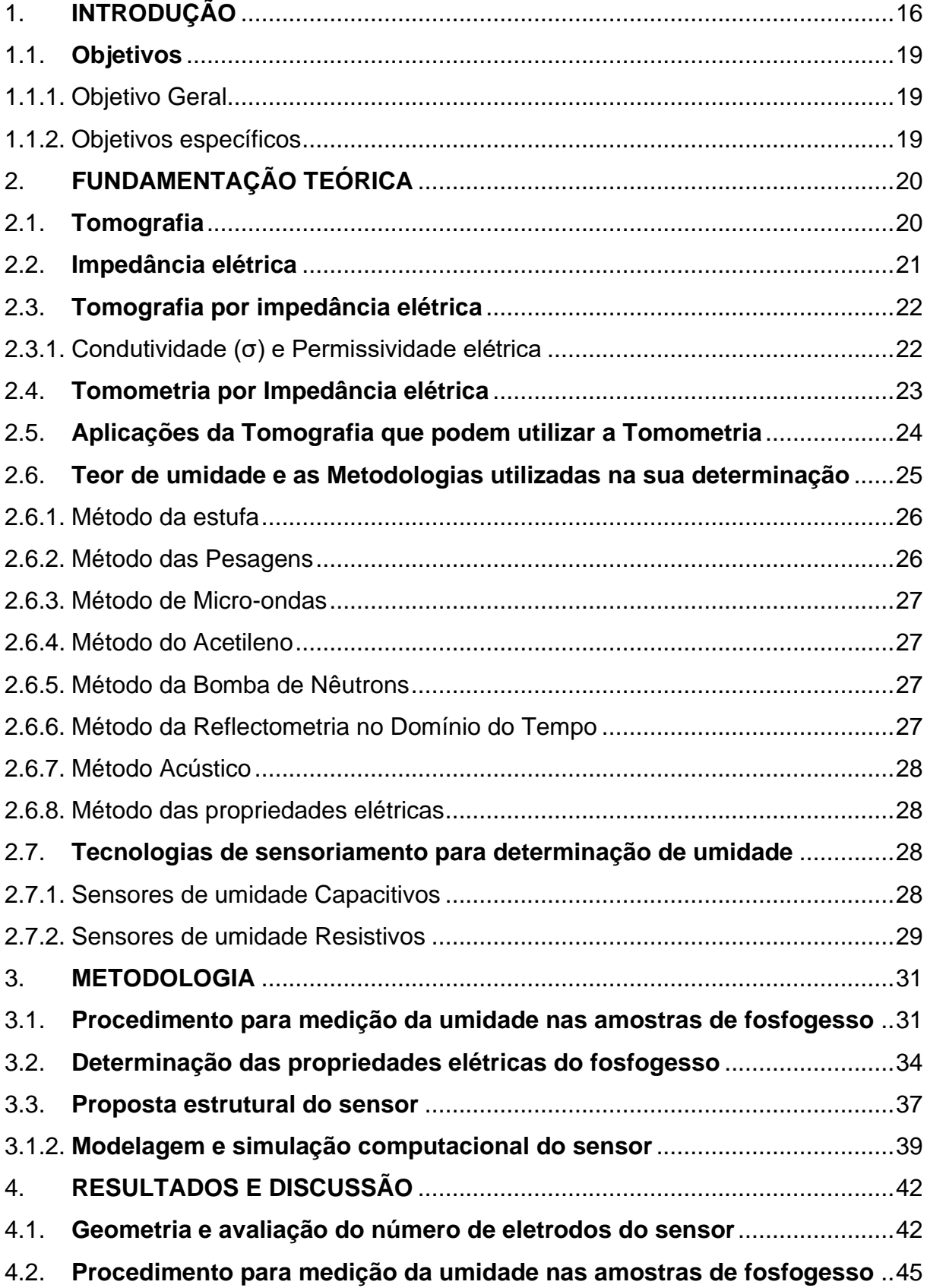

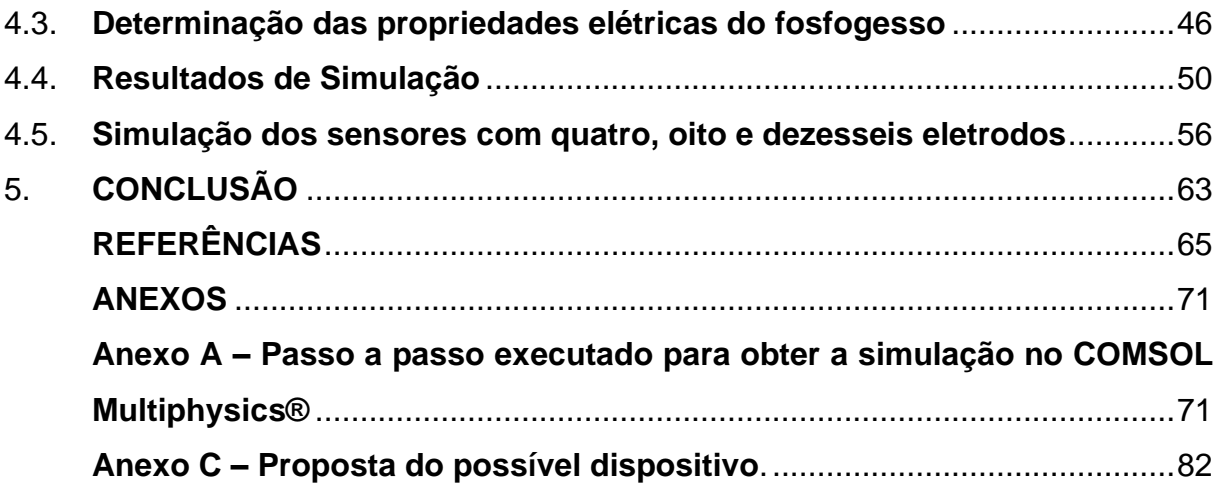

## <span id="page-15-0"></span>**1. INTRODUÇÃO**

A tomometria, de modo geral, surgiu de forma disruptiva a partir da tomografia (capacitiva, resistiva ou por impedância). A Tomometria por Impedância Elétrica (EITm) é uma técnica de obtenção de valores analíticos através de um tomógrafo, sem a obtenção de uma imagem. A determinação da EITm ocorre da mesma forma que na Tomografia por Impedância Elétrica (EIT), sendo necessária a resolução do problema inverso (distribuição de condutividade elétrica), por meio de sensores de medição instalados na periferia de um determinado objeto ou volume de controle.

Assim como existem diversos protocolos de medição para a EIT, para a EITm não é diferente. Neste caso, a EITm adota os protocolos da EIT, sendo geralmente utilizado o protocolo adjacente (ou de eletrodos vizinhos), que consiste na injeção de corrente elétrica alternada em um par de eletrodos adjacentes e a medição dos potenciais ocorre nos demais pares de eletrodos. É importante ressaltar que a frequência da corrente injetada pode ser fixa ou variável.

A determinação dos teores de umidade é um problema recorrente em diferentes setores da economia: no agronegócio, com dificuldade de determinar os teores de umidade para acertar o momento correto de entrar com o processo de irrigação; na agroindústria, com dificuldade de determinar os teores de umidade dos processos; ou, ainda, no centro logístico que possui demasiado atraso no transbordo de cargas pela demora em executar a análise de umidade pelo método tradicional.

O foco deste estudo é trazer a luz dos conhecimentos da EITm à agroindústria, mais especificamente na produção de fertilizantes e condicionadores de solo, que enfrenta dificuldade na determinação de umidade de forma instantânea do sulfato de cálcio di-hidratado (fosfogesso). A agroindústria utiliza esta matéria prima na produção de condicionadores de solo para o agronegócio, sendo que o processo mais utilizado é o processo de secagem em tambores rotativos. Este o maior agregador de valor ao produto, mas adiciona elevado custo operacional na geração de gases quentes a partir de serragem.

O teor de umidade é peça chave para esta indústria, pois afeta a processabilidade, vida útil, usabilidade e qualidade do produto. Sendo assim, esta determinação desempenha um papel fundamental na garantia de qualidade dos produtos desta indústria. O fosfogesso é a matéria-prima base na produção dos condicionadores de solo e, neste caso, saber sua umidade de forma rápida é fundamental para otimização e controle dos processos.

O sulfato de cálcio di-hidratado (fosfogesso) é um material que se enquadra no grupo de materiais classificados como TENORM (*Technologically Enhanced Naturally Occurring Radioactive Materials*). O fosfogesso apresenta-se industrialmente como um subproduto da produção de ácidos fosfatados, extraídos da rocha fosfatada apatita  $Ca<sub>5</sub>(PO<sub>4</sub>)<sub>3</sub>$  e apresenta muitas características similares a gipsita (gesso natural). A denominação fosfogesso indica a sua origem industrial (fosfo) e o seu componente predominante (gesso), uma vez que esse resíduo (subproduto industrial) é sulfato de cálcio (CaSO<sub>4</sub>) que apresenta a mesma composição que o gesso natural.

Atualmente, estima-se que as reservas mundiais de rocha fosfática (apatita) são de 66 bilhões de toneladas de  $P_2O_5$ . No ano de 2013, estima-se que a produção foi de 223 milhões de toneladas, sendo o maior produtor a China (43,4%) e acompanhada, em menor escala, pelos Estados Unidos, Marrocos, Rússia e Brasil. A fatia de consumo de fertilizante por estes países (excluindo o Marrocos) foi de 70%, com a Índia e União Europeia.

Conforme dito antes, a produção de fertilizantes a base de fosfatados possui um subproduto denominado fosfogesso. Segundo Silva e Giulietti (2010), a produção mundial de fosfogesso pode ser estimada em 200 milhões de toneladas ao ano. Costa (2011), estima que apenas 14% deste material é reprocessado e os outros 86% é armazenado de três formas: retorna à mina de exploração, empilhamento ao ar livre ou é descarregado em rios e oceanos (SILVA; GIULIETTI, 2010).

Nas plantas de produção de fertilizantes fosfatados existentes pelo Brasil, o fosfogesso também pode ser encontrado com outras nomenclaturas, tais como: gesso agrícola ou corretor de solo a base de sulfato de cálcio. Quando denominado fosfogesso, seu descarte é realizado em depósitos a céu aberto e sua aparência é esbranquiçada. Estudos que apontassem o uso da tecnologia de EITm em processos com fosfogesso, até então, não haviam sido produzidos, sendo assim, este estudo realiza pela primeira vez este contato, porém é preciso deixar claro que a EIT, base para a EITm, não é uma novidade propriamente dita.

Os primeiros estudos teóricos que buscavam a implementação de algoritmos e hardwares que fornecessem dados para a reconstrução de imagens, base da fundamentação da EIT, surgiram no início da década de 80, na Universidade de Sheffield (Inglaterra). Os pesquisadores de Sheffield foram os primeiros a despertar interesse em aplicação clínica e, posteriormente, industrial da EIT. A primeira patente do desenvolvimento de um aparelho comercial de EIT também é atribuído a eles. O equipamento era composto por uma fonte simples de corrente elétrica e 16 eletrodos. Este aparelho é baseado no algoritmo de retroprojeção linear (*linear backprojection*) e possui um sistema denominado de APT (*Applied Potencial Tomography*) (BARBER; BROWN, 1984).

No início dos anos 90, os pesquisadores do Rensselear Polytechnic Institute (EUA) projetaram e construíram um aparelho de EIT com um novo sistema denominado de ACT (*Adaptive Current Tomography*) (CHENEY; ISAACSON; NEWELL, 1999). Este aparelho gerava 20 imagens estáticas por segundo, utilizando 32 eletrodos e um método "rápido" (relativo) de reconstrução de imagem, baseado no algoritmo de Newton de uma única iteração (CHENEY et al., 1990; HYARIC, 2000).

Uma aplicação interessante de EIT foi proposta por pesquisadores da Universidade de Tecnologia da Polônia. Jan Porzuczek et al. (2009) propuseram um método para a determinação online da distribuição espacial do teor de umidade em material granular, com possível aplicação em sistemas de secagem. O material utilizado para a pesquisa experimental foi o Chokeberry, um tipo de arbusto que possuiu um fruto semelhante à uva, inclusive com aplicações semelhantes.

Outra aplicação de EIT, encontrada na bibliografia, é o monitoramento da secagem e umedecimento de uma mistura de cimento e bentonita, utilizando tomografia de resistividade elétrica proposto por Guido et al. (2020). A técnica para a secagem/umedecimento descrita no artigo, se aproxima da utilizada atualmente para realizar o processo de secagem de fosfogesso.

Para solucionar a problemática da determinação de umidade no fosfogesso, este estudo busca avaliar por meio de simulação e experimentos o uso da EITm. Como principais contribuições, destacam-se:

- O levantamento experimental dos valores de permissividade e condutividade para amostras de fosfogesso com diferentes quantidades de água livre (umidade);
- O projeto de um tomômetro por impedância como solução para a medição em tempo real da umidade no fosfogesso.

## <span id="page-18-1"></span><span id="page-18-0"></span>**1.1.Objetivos**

## **1.1.1. Objetivo geral**

Avaliar, utilizando simulação multifísica, a utilização da Tomometria por Impedância Elétrica (EITm) para a determinação da umidade do Sulfato de Cálcio Dihidratado (Fosfogesso).

## <span id="page-18-2"></span>**1.1.2. Objetivos específicos**

- a) Realizar uma revisão bibliográfica das principais metodologias de Tomografia/ Tomometria por Impedância Elétrica;
- b) Propor uma geometria em CAD 3D do sensor;
- c) Determinar as propriedades elétricas (permissividade e condutividade) do fosfogesso;
- d) Utilizar o *software* de simulação multifísica COMSOL Multiphysics®, para determinar a relação entre os valores de impedância e umidade percentual do fosfogesso;
- e) Validar o modelo implementado no COMSOL Multiphysics®;
- f) Avaliar a influência do número de eletrodos do modelo CAD 3D na resposta do sensor;
- g) Determinar as equações de calibração para sensores com diferentes números de eletrodos.

## <span id="page-19-0"></span>**2. FUNDAMENTAÇÃO TEÓRICA**

#### <span id="page-19-1"></span>**2.1.Tomografia**

Durante a segunda metade do século XX, novas e melhores técnicas foram desenvolvidas para se observar ambientes confinados. Desde então, as técnicas de tomografia vêm se consolidando como as mais importantes para a obtenção de imagens (BATES; GARDEN; PETERS, 1983). Um tomógrafo é composto por um instrumental que inclui um computador acoplado que reconstrói a imagem tomográfica com base em dados obtidos externamente ao corpo (submetido à tomografia), e segundo um algoritmo matemático de reconstrução de imagem previamente estabelecido (BATES; GARDEN; PETERS, 1983).

A Tomografia, assim como outras técnicas, é um método de imageamento, cujo objetivo é produzir uma imagem. Existem diversos tipos de sistemas de tomografia, tais como, tomografia elétrica, ultrassônica, radioativa, micro-ondas e ótica. A imagem formada na Tomografia pode ser obtida a partir do uso de duas possíveis tecnologias, definidas como tomografia de campo duro (*hard-field*) e tomografia de campo macio ou mole (*soft-field*).

A tomografia de campo duro (*hard-field*), necessita de uma fonte emissora de Raios X, através de uma pastilha de radionuclídeo, que geralmente é um composto de tetraborato de lítio com o radioisótopo flúor–18 com tempo de meia vida de 108 min. O feixe radionuclídeo emitido se propaga em linha reta, e sua absorção pode não ocorrer de forma homogênea pelo objeto. Ao redor do objeto em análise, existe um conjunto de sensores que detectam a emissão de ondas eletromagnéticas dos pósitrons que colidem com os elétrons do objeto analisado.

A característica inerente a forma de absorção torna o problema da tomografia de campo duro linear e com matrizes de sensibilidade bem condicionadas, simplificando a resolução do problema inverso e, além disso, a imagem formada neste caso é de elevada resolução, Radon (1917).

Por outro lado, na tomografia de campo macio, o problema é mais complexo, porque a atenuação do campo elétrico gerado é uma função da distribuição das propriedades elétricas do objeto. Desta forma, devido às atenuações do campo elétrico em qualquer ponto do objeto, o potencial elétrico o qual o sensor deve medir, torna-se uma função não linear das constantes dielétricas do objeto. Segundo Mota, (2015), muitas técnicas envolvendo a medição de propriedades elétricas têm recebido considerável atenção, são elas: Tomografia Capacitiva, Tomografia Resistiva e Tomografia Eletromagnética. A principal desvantagem dessas três técnicas é a baixa resolução espacial da imagem.

Na Figura 1, proposta por Mota (2015), tem-se uma representação da distribuição das linhas de campo para as técnicas de (a) *soft-field* e (b) *hard-field*. Pode-se observar que na técnica *soft-field*, o campo elétrico não pode ser confinado como na técnica *hard-field*, o que lhe confere uma característica de não linearidade. É importante ressaltar que a tomografia por impedância elétrica é uma técnica não invasiva e não intrusiva, não faz uso de fontes de radionuclídeo ionizantes, o que a torna uma técnica mais segura, de baixo custo e portátil.

**Figura 1 - Comportamento das linhas de campo elétrico geradas na região de interesse em sensores do tipo (a)** *soft-field* **e (b)** *hard-field*

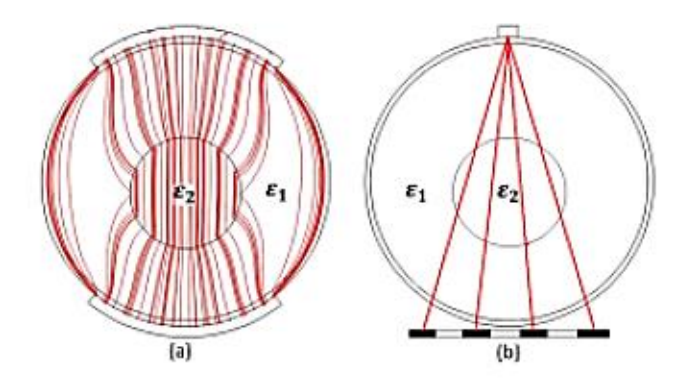

Fonte: Mota (2015).

### <span id="page-20-0"></span>**2.2.Impedância elétrica**

O conceito físico de impedância elétrica não é do conhecimento da maioria dos pesquisadores e engenheiros, especialmente daqueles engajados na área industrial. O termo impedância vem da teoria do circuito e pode ser definido como a razão entre a tensão (sobre) e a corrente (através) de um elemento de um circuito elétrico (CHENEY et al, 1999).

Todas as substâncias encontradas na natureza possuem resistência ao fluxo de uma corrente elétrica. A lei de Ohm define a característica elétrica das substâncias, como sendo uma resistência  $(R)$  que é proporcional a diferença de potencial elétrico (U) dividido pelo fluxo da corrente (I), ou seja,  $R = U/I$ . Assim, aplicando-se uma corrente elétrica contínua é possível caracterizar a resistência de qualquer substância.

A impedância elétrica é aplicada a circuitos de corrente alternada com corrente e tensão senoidais. Sendo assim, a relação de uma tensão senoidal com uma corrente também senoidal é chamada impedância elétrica. Fica evidente que esta é, na verdade, uma generalidade da Lei de Ohm para resistências. Conclui-se, então, que para um resistor ôhmico, a razão  $U/I$  será a impedância, ou seja, a resistência R.

#### <span id="page-21-0"></span>**2.3.Tomografia por impedância elétrica**

A literatura aponta como percursores no desenvolvimento de imagens do interior de objetos a partir de suas propriedades elétricas o trabalho de Henderson e Webster (1978). O equipamento proposto fora denominado de Câmara de Impedância elétrica e teve sua primeira aplicação no campo da medicina. É importante entender que, ao se falar em construção de uma imagem, baseada nas suas propriedades elétricas de um corpo massivo, entende-se como propriedades elétricas a condutividade e a permissividade.

#### **2.3.1. Condutividade (σ) e permissividade elétrica**

<span id="page-21-1"></span>A condutividade e permissividade elétrica são definidas pelos conhecimentos físicos, mais especificamente dos conceitos de eletromagnetismo, que foram criados a partir das quatro principais equações experimentais e, por este motivo são tratadas como leis, são elas: Lei de Faraday da indução, Lei Generalizada de Ampere, Lei de Gauss da eletricidade e Lei de Gauss do magnetismo. O conjunto destas equações, são conhecidos como Equações de Maxwell. Quando as equações de Maxwell são combinadas com outros conceitos é possível compreender e estudar outros fenômenos físicos do magnetismo, tais como a permissividade e a condutividade.

Os meios condutores são caracterizados por sua condutividade elétrica, que expressa a capacidade do meio conduzir mais ou menos corrente elétrica (BASTOS, 1996). De modo geral, pode-se definir a condutividade elétrica com sendo uma característica inerente ao material e sua capacidade de conduzir uma corrente elétrica. Pode-se, ainda, interpretar a condutividade elétrica como o inverso da resistividade elétrica.

Por outro lado, a permissividade elétrica, também chamada de constante dielétrica, é um conceito físico que surge da relação entre a densidade de fluxo elétrico e a intensidade de um campo elétrico. Em outras palavras, é o quanto um campo elétrico afeta e é afetado por um meio. Cada material tem sua permissividade, considerando-a, assim, característica única desse material. É importante frisar que a razão entre a permissividade de um material e a permissividade do vácuo é definida como a permissividade relativa.

#### <span id="page-22-0"></span>**2.4.Tomometria por impedância elétrica**

Mota (2015) desenvolveu um novo método para a medição de fração volumétrica de água denominado Tomometria Capacitiva Elétrica (*Electrical Capacitance Tomometry* - ECTm). O termo tomometria, definido por Isaksen, foi escolhido, pois, o método é baseado em múltiplas medições ou medições (medida, metria) por partes (tomo).

Atualmente, três técnicas têm recebido especial atenção nos estudos e aplicações da Tomografia, que envolvem a medição de propriedades dielétricas na obtenção de uma imagem. Todas as três podem ser utilizadas para fins de Tomometria, ou seja, obtenção de um valor analítico, tendo apenas alterações na forma em que os dados são obtidos. Sendo assim, a Tomografia Capacitiva Elétrica (ECT - *Electrical Capacitance Tomography*), pode resultar na Tomometria Capacitiva Elétrica (ECTm) como propôs Mota (2015); a Tomografia Elétrica Resistiva (ERT - *Electrical Resistance Tomography*), origina, assim, a Tomometria Elétrica Resistiva (ERTm) e, por fim, a Tomografia por Impedância (EIT - *Electrical Impedance Tomography*) pode originar a Tomometria por Impedância Elétrica (EITm).

A análise de variáveis através de valores analíticos obtidos por Tomometria, caracteriza-se como um subconjunto das etapas de obtenção da Tomografia. Em outras palavras, a tomometria pode ser definida como a Tomografia sem a etapa de construção da imagem, obtendo-se um valor numérico a partir da leitura de um conjunto de sensores (eletrodos). A diferença entre os sistemas pode ser observada no fluxograma representado por Mota (2015) na Figura 2 (A) tomografia e (B) tomometria.

<span id="page-23-0"></span>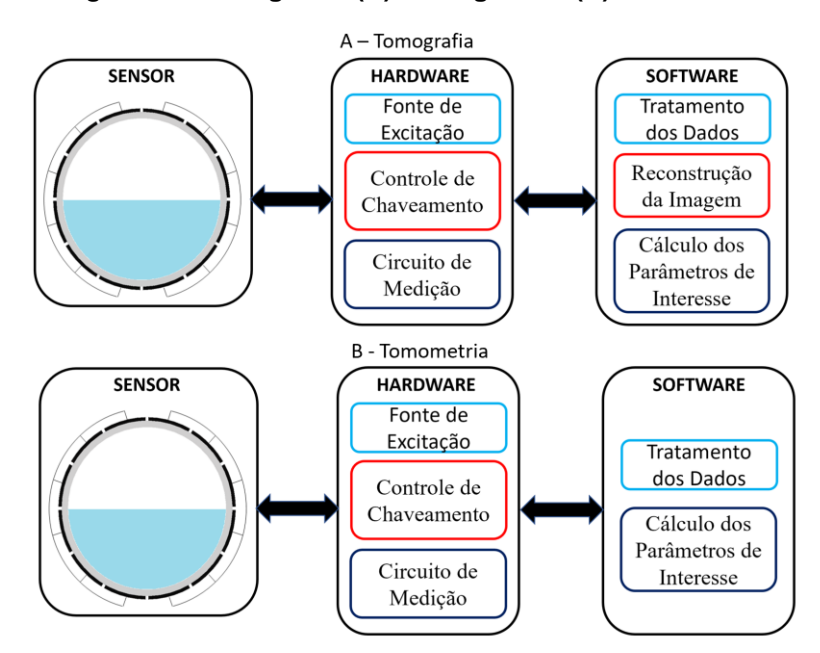

*Figura 2* **- Fluxograma (A) Tomografia e (B) Tomometria**

#### <span id="page-23-1"></span>**2.5.Aplicações da tomografia que podem utilizar a tomometria**

A Tomometria pode ser a plicada sempre que não há necessidade de produzir uma imagem. Sendo assim, a Tomometria pode ser uma alternativa às aplicações da EIT. Por sua vez, a EIT pode ser empregada tanto em aplicações médicas como industriais (BROWN, 2001). Devido a sua natureza, a EIT tem potencial de aplicação na geofísica (DINES, 1981), em ensaios com testes não destrutivos (EGGLESTON et al., 1989), em processos industriais (DICKIN et al., 1992; YORK, 2001). Na geofísica, a EIT pode ser aplicada para localizar depósitos de minerais subterrâneos (PARKER, 1984), monitoramento de fluxo de fluidos subterrâneos para

Fonte: Adaptado de Mota (2015).

fins de extração de petróleo (RAMIREZ et al., 1993) e detectar contaminantes químicos dissolvidos em águas subterrâneas (D'ANTONA E ROCCA, 2002). Em ensaios com testes não-destrutivos, a EIT pode ser usada para detecção de fissuras internas, bolhas e corrosão em peças mecânicas (LAZAROVITCH, RITTEL e BUCHER 2002; SANTOSA e VOGELIUS, 1991; SANTOSA, KAUP e VOGELIUS, 1996). Visualização de bolhas em escoamento de fluidos bifásicos (XIE et al., 1992; CHO, KIM e LEE, 1999; JEON et al., 2004; GEORGE et al., 2000; KIM et al., 2001), monitoramento contínuo da operação de separação de misturas líquido-líquido ou sólido-líquido em hidro ciclones (WILLIAMS et al., 1999; GUTIERREZ et al., 2000; BENNETT e WILLIAMS, 2004) e acompanhamento o processo de queima de combustível de máquinas de combustão interna (WATERFALL, HE e BECK, 1997).

Em processos industriais, o monitoramento de escoamentos multifásicos em tubulações (ROLNIK e SELEGHIM, 2006), ensaios não destrutivos de controle de qualidade na detecção de corrosão (KAUP et al., 1996) e monitoramento e detecção de vazamentos em tanques subterrâneos (RAMIREZ et al., 1993) são exemplos de aplicações industriais da EIT e, de forma análoga, da EITm.

#### <span id="page-24-0"></span>**2.6.Teor de umidade e as metodologias utilizadas na sua determinação**

O teor de umidade é definido como sendo a relação entre o peso da água existente em uma amostra e o peso seco das partículas sólidas que a compunha, expressa em porcentagem (CAPUTO, 1977). De forma básica, a água pode ser: livre, absorvida, ligada ou de hidratação. Sendo que a água livre está presente nos espaços Inter granulares e entre os poros do material; já a água absorvida, ligada ou de hidratação combinada está ligada quimicamente com outras substâncias e é difícil de ser eliminada.

Cabe ressaltar que, há tempos, busca-se um método preciso na determinação de umidade de fertilizantes e condicionadores de solos. Fato este, que pode ser observado com as contribuições deixadas por Caro & Marshall (1961), Caro & Heinly (1964) e Association of Agricultural Chemist (1965). Os materiais sólidos que têm merecido a atenção de muitos pesquisadores, no que concerne à determinação de água livre, são os fertilizantes, dada a importância que apresenta a água livre ou higroscopia nestes compostos (CATANI et al, 1965).

Atualmente, existem disponíveis inúmeras metodologias utilizadas na determinação de umidade e os métodos de determinação são divididos em duas categorias: diretos e indiretos.

As metodologias de determinação de umidade de forma direta consistem na retirada dos teores de água contida na amostra. São exemplos destas metodologias: estufa, método das pesagens, método de micro-ondas e método da reflectometria no domínio do tempo.

Por outro lado, a metodologia indireta, utiliza de propriedades físicas e artifícios matemáticos para determinar os teores de umidade, sendo que as propriedades mais utilizadas são: resistividade, capacitância, gás acetileno, bomba de nêutrons, acústico e outras propriedades de correlação.

#### **2.6.1. Método da estufa**

<span id="page-25-0"></span>O método da estufa consiste em pesar amostras úmidas e secas e determinar diretamente o teor de umidade (KLAR, 1996). A secagem em estufas é o método mais utilizado na indústria de modo geral e se baseia na remoção da água por aquecimento. O tempo para realização de uma análise pode levar de 3 a 24 horas em temperatura de 105º C dependendo da amostra. O método é bastante simples e de baixo custo, necessitando apenas de uma estufa, balança analítica e cadinhos para acondicionar a amostra. O inconveniente desta metodologia é a baixa exatidão, devido ao grande número de variáveis envolvidas. Temos como exemplos de algumas destas variáveis de incerteza: temperatura de secagem, calibração da balança e o tamanho da amostra.

#### **2.6.2. Método das pesagens**

<span id="page-25-1"></span>O método das pesagens foi proposto pela primeira vez em 1941 por Papadakis, na determinação rápida de umidade em campo (KLAR et. al., 1996). O Método das Pesagens fundamenta-se na saturação da água da amostra, obtendo-se um padrão que servirá de referência às determinações da umidade desta amostra. Klar (1984), afirma que o método é lento, porém simples, de baixo custo em relação outros métodos e apresenta uma precisão satisfatória para fins práticos.

#### **2.6.3. Método de micro-ondas**

<span id="page-26-0"></span>O método de micro-ondas é baseado no método de estufa, porém a fonte geradora de calor é são as micro-ondas. Neste método, o calor é distribuído de maneira uniforme na amostra, acelerando, assim, o processo de evaporação da água livre.

#### **2.6.4. Método do acetileno**

<span id="page-26-1"></span>O método do acetileno utiliza a medição de pressão do gás acetileno gerado pela reação da água com o carbureto de cálcio (KLAR, 1996). A pressão produzida é medida por um manômetro convencional e a umidade da amostra é diretamente proporcional a pressão indicada. Segundo Klar (1996), este método é rápido, simples e de baixo custo, quando comparado com outras metodologias, e é indicado para os casos em que não se busca precisão na análise.

#### **2.6.5. Método da bomba de nêutrons**

<span id="page-26-2"></span>O método da bomba de Nêutrons, também é conhecido como o Método de dispersão de nêutrons e utiliza da energia nuclear para determinar a umidade. Neste método é utilizado um equipamento que possui uma sonda e um medidor de fluxo de nêutrons. A atenuação provocada no feixe de nêutrons é proporcional a umidade. A desvantagem deste método é o alto custo do equipamento e o risco de contaminação por radiação ionizante.

#### **2.6.6. Método da reflectometria no domínio do tempo**

<span id="page-26-3"></span>O método da reflectometria no domínio do tempo baseia-se na injeção de um sinal elétrico através de um pulso. Ao medir o tempo do sinal de retorno ao longo de um caminho este tempo de percurso está relacionado com a constante dielétrica média (FRANCHET, 2013). Franchet (2013) esclarece que as principais desvantagens deste método são: elevado custo quando comparado com outros métodos e sofre influência do meio (salinidade, óxido de ferro, temperatura da amostra). Far-se-á necessário ressaltar que, na composição do fosfogesso, há presença de óxido de ferro.

### **2.6.7. Método acústico**

<span id="page-27-0"></span>O método acústico relaciona a velocidade de propagação do som no solo com o grau de saturação de água neste. Quanto mais úmido o solo maior a velocidade de propagação do som (ADAMO et al., (2004).

## **2.6.8. Método das propriedades elétricas**

<span id="page-27-1"></span>As propriedades elétricas que comumente são utilizadas na determinação de umidade são a resistividade e a capacitância elétrica.

O Método de determinação de umidade através da resistividade consiste em monitorar a variação da resistência elétrica entre dois eletrodos. A resistência elétrica medida por este método é inversamente proporcional à umidade do solo (DE SOUZA MENDES, 2006).

O método de determinação de umidade capacitivo determina as constantes dielétricas de uma amostra por tempo decorrido ao emitir um pulso eletromagnético, gerado por dois eletrodos afastados por uma distância conhecida. O tempo decorrido é calculado proporcionalmente à constante dielétrica do solo e tem sua variação diretamente ligada ao volume de água contido no solo (SILVA, 2013).

## <span id="page-27-2"></span>**2.7.Tecnologias de sensoriamento para determinação de umidade**

Existem diversos métodos para medição de umidade, cada um com suas particularidades e aplicações. Alguns parâmetros como precisão, tempo de leitura e custo para medição devem ser considerados na escolha do método que vai ser utilizado (DE SOUZA MENDES, 2006). No mercado, existem diversas categorias de sensores de medição de umidade, para diferentes categorias de materiais. Estes sensores, podem ser agrupados, basicamente, em duas tecnologias: a capacitiva e a resistiva.

### **2.7.1. Sensores de umidade capacitivos**

<span id="page-27-3"></span>Os sensores de umidade tipo capacitivo têm como princípio de funcionamento a alteração da capacitância de acordo com a variação de umidade. Sua construção consiste no arranjo de dois eletrodos paralelos com uma distância pré-determinada e revestidos por uma camada de um material dielétrico. A variação da capacitância ocorre quando um material é depositado entre os dois eletrodos, ou seja, é o mesmo princípio do funcionamento de um capacitor, Figura 3. A principal dificuldade em trabalhar com esta categoria de sensor é a compactação do material analisado depositado entre as duas placas (eletrodos), que interfere diretamente na análise, pois pode ocorrer uma variação na quantidade de material que será depositado entre as placas, interferindo no resultado de forma significativa.

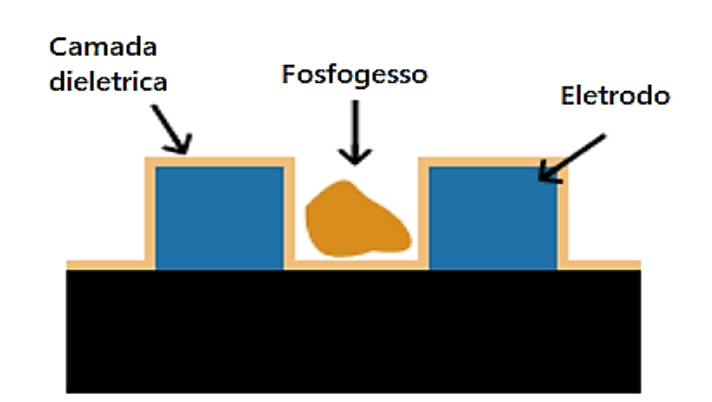

**Figura 3 - Exemplo do sensor capacitivo utilizado na medição de umidade**

Fonte: Vilmar Pedro Votre (2019) (Adaptado).

A capacitância medida entre duas placas ou eletrodos de um capacitor é influenciada pela área das superfícies condutoras e suas geometrias, pela distância que as separa e pela característica dielétrica do material que preenche o volume entre elas (WARREN e WILCOX, 2006).

### **2.7.2. Sensores de umidade Resistivos**

<span id="page-28-0"></span>Os sensores de umidade tipo resistivo, Figura 4, funcionam de forma análoga ao sensor capacitivo, sendo composto por dois eletrodos equidistantes. Os sensores de umidade resistivos realizam a leitura da umidade com base na condutividade do material. Sendo assim, quanto mais corrente elétrica está circulando entre dois condutores metálicos, maior é o valor da umidade. O problema disto é que os condutores ficam em contato direto com o material e estão sujeitos à corrosão. Este problema faz com que o sensor deixe de funcionar em um curto espaço de tempo e, à medida que o sensor oxida, o valor lido vai se alterando.

**Figura 4 - Exemplo do sensor resistivo utilizado na medição de umidade**

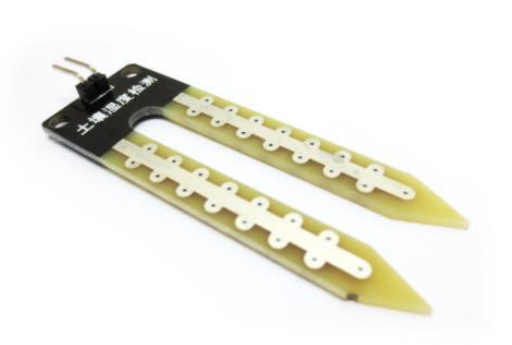

Fonte: Vilmar Pedro Votre (2019) (Adaptado).

## <span id="page-30-1"></span>**3. METODOLOGIA**

A estrutura de apresentação da metodologia deste estudo foi dividida conforme o apresentado na Figura 5.

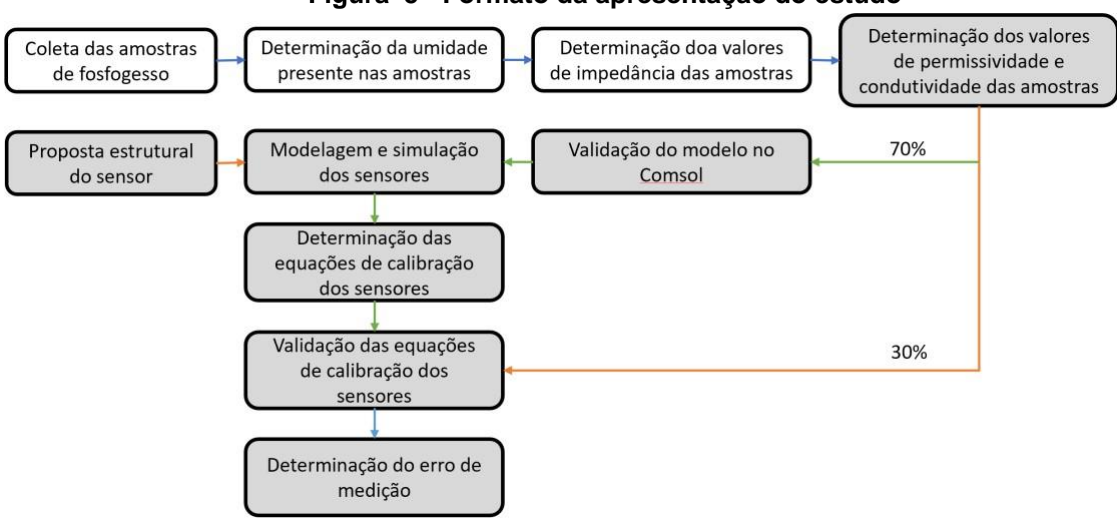

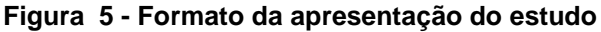

Fonte: O Autor (2021).

## <span id="page-30-2"></span>**3.1.Procedimento para medição da umidade nas amostras de fosfogesso**

Um grande desafio enfrentado nas indústrias e também pelo setor logístico, está atrelado diretamente a determinação da umidade de um determinado material. Atualmente, a metodologia mais utilizada leva em média seis horas para sua execução e possui um erro percentual relativo de até 15%. Para a realização desta metodologia de análise física são necessários alguns equipamentos básicos de laboratório Figura 6, tais como: balança de precisão, estufa a vácuo com temperatura mínima de 55°C, placa de Petri e um técnico laboratorial devidamente habilitado.

<span id="page-30-0"></span>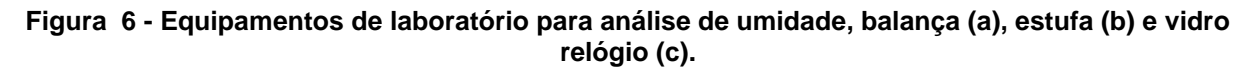

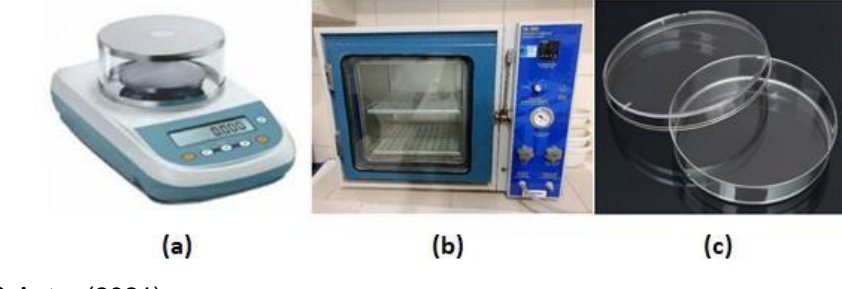

Fonte: O Autor (2021)

O procedimento inicia de forma simples, à medida que as etapas vão avançando, a complexidade e incerteza também aumentam. Tudo começa com a coleta da amostra de fosfogesso em campo, e para esta etapa, não se aplica uma metodologia específica, pois, basta coletar uma porção superior a 50 gramas, que já é possível realizar a análise. Na Figura 7, podemos observar o processo de obtenção da amostra de fosfogesso in natura já moído.

<span id="page-31-0"></span>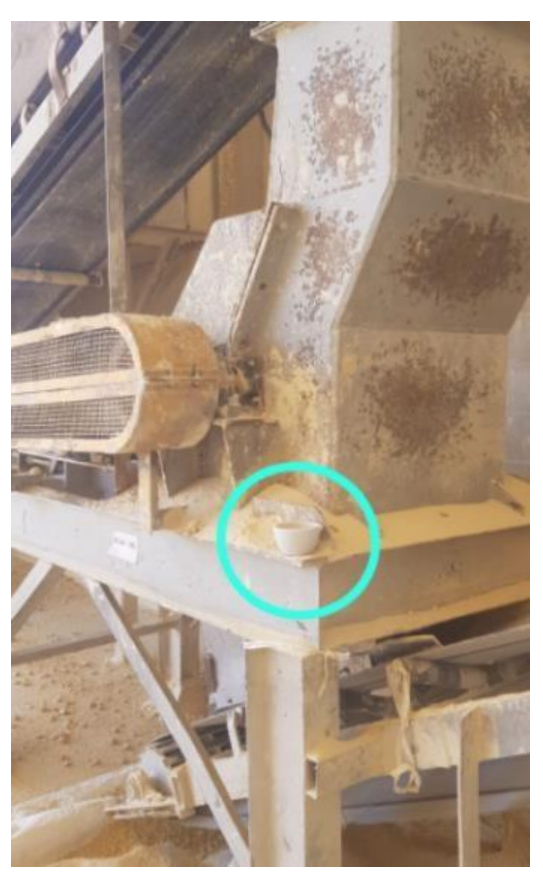

**Figura 7 - Coleta das amostras de fosfogesso para análise de umidade**

Fonte: O Autor (2021)

Após a coleta, o material é encaminhado para o laboratório de análises físico-química interno a fábrica. A amostra é identificada e catalogada, para que então seja conduzida até a balança de precisão, a qual, deve ser efetuada a tara Figura 8 (a). A etapa posterior consiste em pesar a placa de Petri vazia e anotar o seu valor Figura 8 (b). Por último, se adiciona uma quantidade de fosfogesso, aproximadamente 10 gramas, e realizar a anotação do valor Figura 8 (c).

<span id="page-32-0"></span>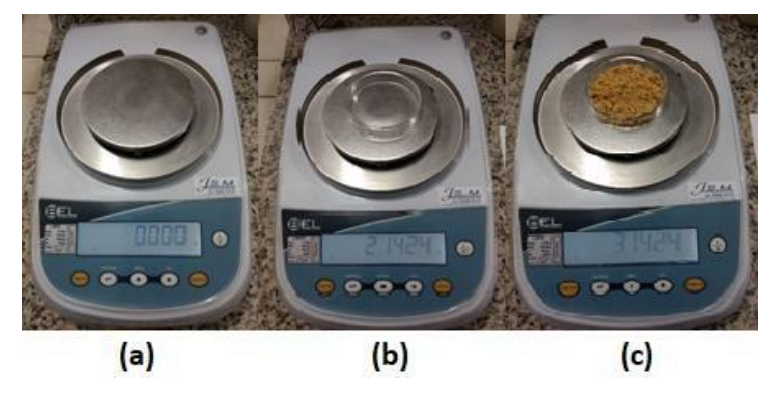

**Figura 8 - Tara (a), pesagem da placa de Petri (b) e pesagem do Fosfogesso (c).**

A etapa seguinte consiste em conduzir a amostra, Figura 9 (a), até a estufa, Figura 9 (b), já pré-aquecida a 55 °C, e aguardar o período médio de seis horas.

O teor de água livre do fosfogesso pode ser determinado pela secagem a 55 °C por 5 horas. Para que não ocorra perda de parte da água de hidratação, a secagem não deve ser feita a uma temperatura acima de 55 °C. Se a secagem fosse feita em uma temperatura mais baixa, a análise consumiria muito tempo (AVERITT e GLIKSMAN, 1990).

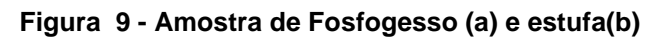

<span id="page-32-1"></span>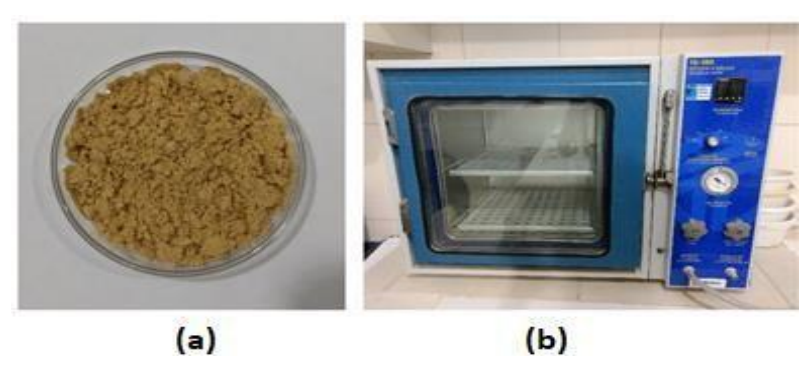

Fonte: O Autor (2021)

Após o período dito anteriormente, à amostra seca, Figura 10 (a), é conduzida até a balança de precisão, Figura 10 (b), onde novamente é pesada e tem o valor do seu peso anotado.

Fonte: O Autor (2021**)**

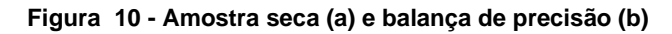

<span id="page-33-0"></span>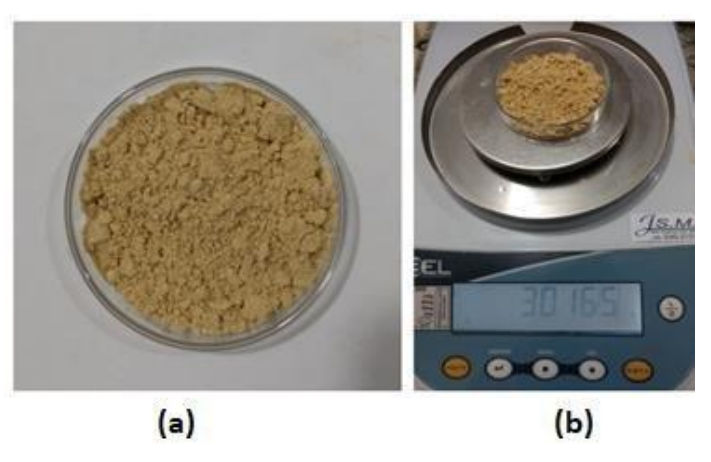

Fonte: O Autor (2021)

Com o valor inicial e o valor final é possível determinar a massa de água que evaporou da amostra e então, de forma simples, determina-se o percentual relativo de água. A Tabela 1 representa os valores obtidos.

#### <span id="page-33-1"></span>**Tabela 1 - Valores obtidos do processo de determinação de umidade do Fosfogesso**

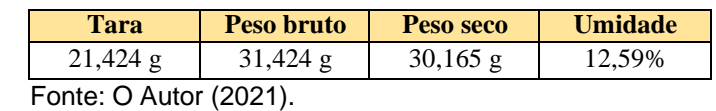

#### <span id="page-33-2"></span>**3.2.Determinação das propriedades elétricas do fosfogesso**

Como a biblioteca de materiais do COMSOL Multiphysics® não fornecia dados sobre as características elétricas do fosfogesso, uma alternativa proposta foi recorrer à literatura e realizar um levantamento detalhado dos trabalhos publicados sobre o tema, com os valores de permissividade e condutividade do fosfogesso. Infelizmente, não foi localizado nenhum estudo a respeito das propriedades elétricas do fosfogesso. Por fim, não restando outra opção, foi necessário então, realizarmos um ensaio prático para extrairmos os valores que necessitávamos, e assim viabilizarmos a modelagem do sensor no COMSOL Multiphysics®.

Como tanto a permissividade, quanto a condutividade do fosfogesso variam com a umidade, antes de realizar a caracterização foi necessário determinar a umidade das amostras utilizadas no ensaio (ver subseção 3.1). Após a medição da umidade em laboratório, e de posse das amostras devidamente identificadas com o percentual de umidade presente em cada uma

delas, foi necessário encontrar um equipamento capaz de realizar uma espectroscopia dielétrica.

A espectroscopia dielétrica (DS - *Dielectric spectroscopy*) ou espectroscopia de impedância elétrica, consiste em um ensaio usado para caracterizar a resposta de um material submetida a um campo elétrico com frequência fixa ou variável. A espectroscopia dielétrica descreve a assinatura do material, ou seja, as propriedades dielétricas que o material apresenta em função da frequência. A espectroscopia dielétrica apresenta diversas informações do material, entre elas a permissividade dielétrica estática (ε) e condutividade elétrica DC  $(σ)$ .

Na Universidade Federal de Santa Catarina (UFSC), no Laboratório Experimental de Escoamento Multifásico (LEEM - DAS), foi localizado um espectroscópio, capaz de realizar a caracterização. O equipamento em questão, trata-se de uma ponte auto balanceada de impedância ou medidor de precisão LCR, modelo HP 4284 A LCR, com faixa de frequência variável entre 20Hz a 1MHz. A precisão informada pelo fabricante é de 0,05% e as medições ocorrem em alta velocidade, 15ms.

Os medidores LCR ou pontes LCR, são componentes de instrumentos de medição utilizados para medir indutância (L), capacitância (C) e resistividade (R) dos componentes ou materiais. Os medidores LCR utilizam de duas metodologias para realizar as medições, o método de ponto e medição de tensão de corrente. O equipamento que foi utilizado usa a segunda técnica.

Para dar continuidade aos ensaios, foi necessário o desenvolvimento de um volume de controle (porta amostras). Para isso, foi utilizado uma seringa conforme representado na Figura 11 (a). É importante ressaltar que este volume de controle, levou a uma alteração no modelo projetado em SolidWorks, aplicado no COMSOL Multiphysics®.

<span id="page-35-0"></span>**Figura 11 - Geometria implementado no COMSOL Multiphysics® (a), implementação prática (b)**

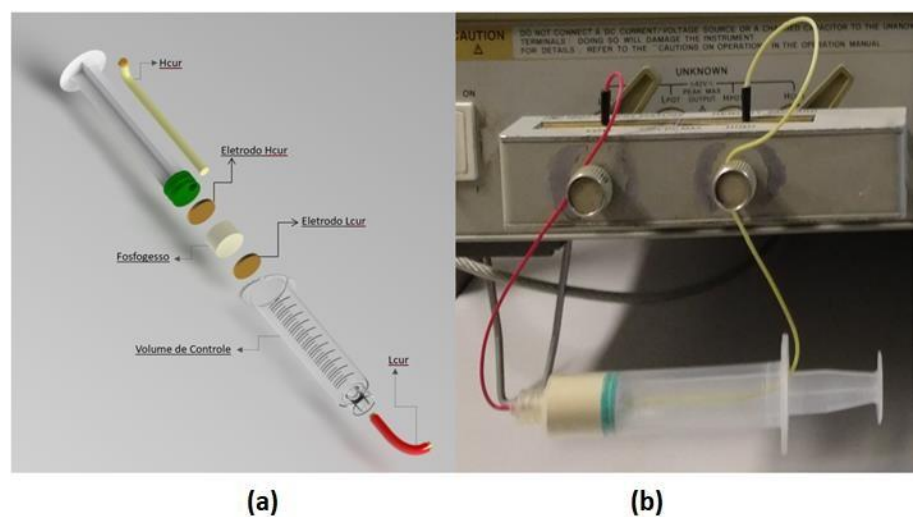

Fonte: O autor (2021).

Podemos observar na Figura 11 (b) e na Figura 7, a montagem completa do equipamento. Neste experimento, foram realizados 22 ensaios. O resultado do ensaio fornecido pelo equipamento foi o módulo ( $Z$ ) e a fase ( $\theta$ ) da impedância elétrica. Sendo assim, surgiu a necessidade de converter a impedância em condutividade e permissividade relativa.

<span id="page-35-1"></span>*Figura 12 - Análise dielétrica do fosfogesso no espectroscópio dielétrico HP 4284 A* **LCR**

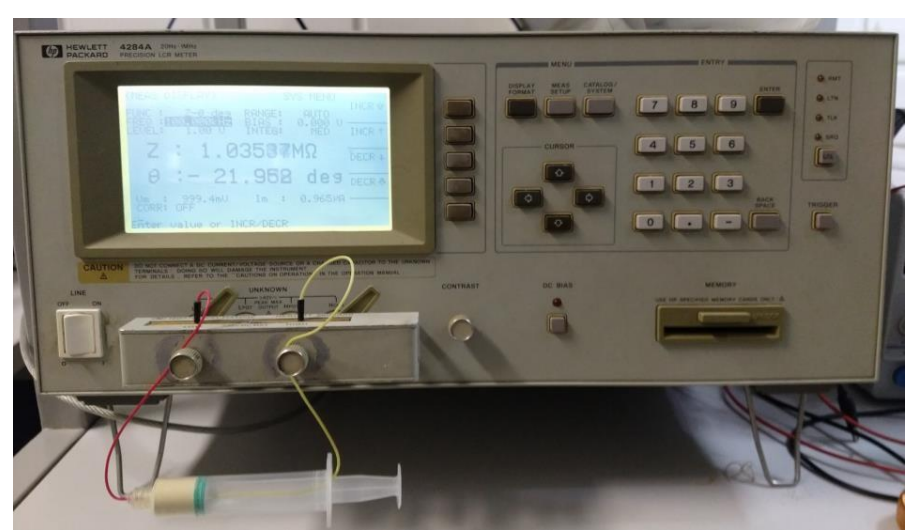

Fonte: O Autor (2021)
Com todos os 22 valores de impedância retirados do ensaio em mãos, foi necessário realizar uma conversão da impedância para a permissividade e condutividade, afinal estas são as entradas que o COMSOL Multiphysics® precisava. Para realizar a conversão dos valores, recorreu-se a literatura, na qual foi encontrado um estudo com as equações de conversão.

Utilizando as Equações 3.1 e 3.2 (DARAYAN et al 1996), a constante dielétrica ( $\epsilon r$ ) e condutividade ( $\sigma$ ) podem ser obtidas a partir dos valores dos componentes real e imaginário da impedância, (determinadas a partir do módulo e fase obtidos utilizando o espectroscópio) e das características geométricas da porta amostra.

$$
\varepsilon_r = \frac{d}{A_e} * \frac{1}{2\pi f \varepsilon_0} Im(Y_{Amostra})
$$
\n(3.1)

$$
\sigma = \frac{d}{A_e} * R_e(Y_{Amostra})
$$
\n(3.2)

 $Im$ - Parte imaginaria;

Re- Parte Real;

- Comprimento da amostra (35 mm);

 $Ae - \text{Área da amostra}$  (176,72 mm<sup>2</sup>).

Os resultados dos ensaios realizados no espectroscópio dielétrico HP 4284 A LCR, e as conversões da impedância para condutividade e permissividade serão apresentados no capítulo de resultados.

#### **3.3.Proposta estrutural do sensor**

O desenvolvimento deste trabalho tem como base a simulação computacional, e para isso foi utilizado o COMSOL Multiphysics®, um *software* de simulação multifísica. Ele permite interfaces de usuário convencionais baseadas em física e sistemas acoplados de equações diferenciais parciais (PDEs). O COMSOL Multiphysics® fornece um IDE e um fluxo de trabalho unificado para aplicações elétricas, mecânicas, fluidas, acústicas e químicas.

O *software* necessita de algumas informações iniciais para solucionar o problema numérico. Umas das informações é a geometria ou domínio, que represente a estrutura na simulação. Pensando nisso e na possibilidade de uma proposta de como ficaria um dispositivo portátil para medição de umidade de fosfogesso de forma instantânea, foi desenvolvido um modelo CAD 3D em SolidWorks, observado na Figura 13.

A concepção de um objeto, dispositivo ou produto na engenharia pode ser representada por meio de um desenho técnico, uma maneira eficiente de comunicação. O desenho técnico 2D e a modelagem 3D, com o advento da tecnologia e de *softwares* especializados, tornou-se o alicerce do desenvolvimento de qualquer objeto que necessite de um projeto, concepção, execução e interpretação dos seus componentes. "Não há na linguagem escrita ou falada uma capacidade de transmissão de informações tão rica e rigorosa como no desenho e, no caso particular das informações, que tem a ver com diversos ramos da engenharia, a forma mais clara de transmitir informação reside no desenho técnico" (MONTEIRO, 2005).

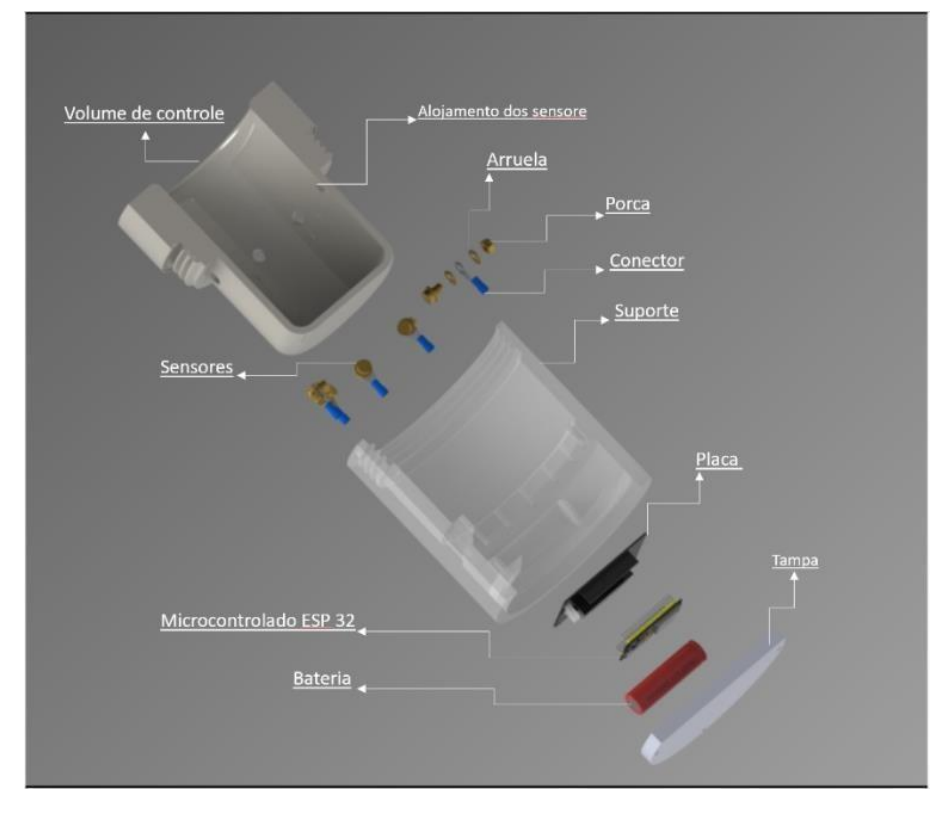

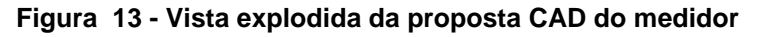

Fonte: O Autor (2020).

## **3.4.Modelagem e simulação computacional do sensor**

Para solucionar o problema proposto, a utilização de modelos matemáticos e computacionais que representem os dados obtidos pelo sensor foi fundamental. A complexidade dos cálculos e, a ausência de estudos científicos capazes de fornecerem parâmetros que serviriam de base para a realização deste estudo, faz da etapa de modelagem e simulação do sensor, essencial para o desenvolvimento deste trabalho. O fato de não haver estudos a respeito do tema proposto, de certa maneira, é um indicativo do ineditismo do tema.

Como já mencionado, o software escolhido para implementar a modelagem e simulação do sensor foi o pacote comercial COMSOL Multiphysics®. É importante dizer que existem outros *softwares* e métodos que poderiam ser utilizados na resolução deste problema, tais como: os softwares comerciais CST e HFSS e o método dos momentos (MoM), respectivamente.

O COMSOL Multiphysics® também é uma ótima ferramenta para solucionar os mais variados problemas de engenharia, independentemente de sua complexidade. Além disso, é possível simular mais de um fenômeno físico em uma única simulação. O *software* ainda possui uma grande compatibilidade com outras ferramentas de modelagem, como o SolidWorks e o MatLab, por exemplo. No caso do SolidWorks, é possível representar modelos com elevado grau de complexidade e realizar a importação de maneira rápida para o COMSOL Multiphysics®. Já no caso do MatLab, os dados obtidos a partir da simulação do sensor no COMSOL Multiphysics® podem ser enviados para o MatLab e tratado conforme a necessidade. O MatLab também pode ser utilizado para automatizar a variação de parâmetros do modelo implementado no COMSOL Multiphysics®.

O COMSOL Multiphysics® apresenta diversos módulos com diferentes físicas que auxiliam na solução do problema em questão. O programa disponibiliza modelos para as mais diversas aplicações como: AC/DC, acústica, transportes de espécies químicas, eletroquímica, fluidos, transferência de calor, ótica, plasma, rádio frequência, semicondutores, mecânica estrutural, matemática, entre outros. O *software* também permite de forma simples definir a dimensão dos problemas, tendo como opções 0D, 1D, 1D assimétrica, 2D, 2D assimétrica e 3D.

Para realizar a construção de um modelo que represente nosso problema, devemos seguir um passo a passo, como será descrito a seguir.

No primeiro passo, é realizada a escolha da dimensão do modelo. Para o nosso estudo foi selecionado o modelo 3D. O próximo passo, consiste na escolha da física que será aplicada ao problema. Sendo que, essa é uma das etapas mais importantes da modelagem, pois toda a estruturação do modelo estará associada a esta seleção. Neste caso, selecionou-se a física *Eletric Currents* do módulo AC/DC – *Eletric Filds and currents*.

Após a seleção da dimensão e física, o próximo passo consiste na seleção do estudo que será realizado. Neste caso, o estudo selecionado é o domínio da frequência. No passo seguinte, pode-se dividir o processo de modelagem basicamente em três etapas: *model builder, settings, graphics e progress*. Em *model builder* é definido a composição básica do modelo, tais como: unidades, geometria, materiais, a física do problema, configurações da simulação, criação da malha e resultados. Em settings ocorre a configuração dos itens selecionados em *model builder*. Na parte *graphics* é apresentado a geometria que pode ser importado de outros programas, como SolidWorks, por exemplo, podendo ser uma geometria 2D ou 3D, dependendo apenas da dimensão do problema. Além disso, é observado o resultado da simulação. Em *progress* é exibido as notificações gerais que o *software* disponibiliza, como a quantidade de elementos discretizados, por exemplo. A Figura 14 representa as etapas de definição da geometria em (a), malha em (b) e resultado obtidos no COMSOL Multiphysics® em (c), na sequência que foi descrito acima.

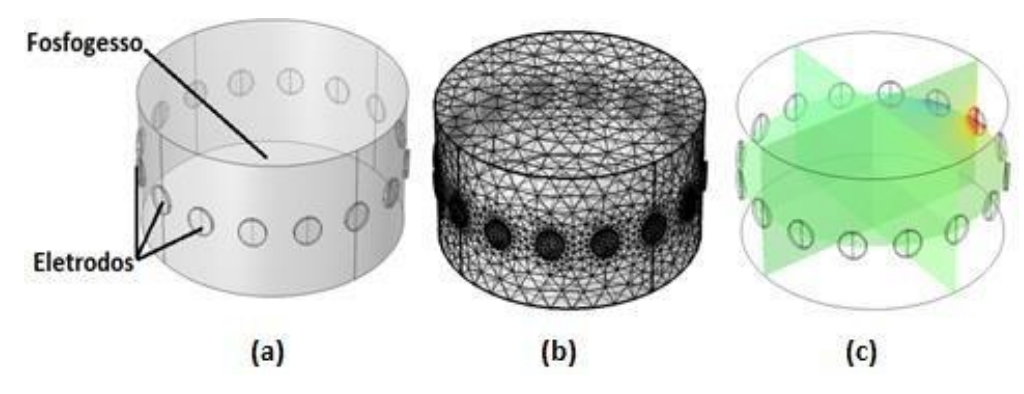

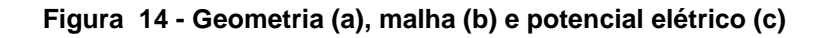

Fonte: O Autor (2021).

Na Tabela 2, pode-se observar os valores de permissividade relativa e condutividade atribuído para os materiais, fosfogesso, volume de controle e sensores. Os eletrodos foram excitados com corrente alternada caracterizada por 1 mA de amplitude e frequência de 100 kHz.

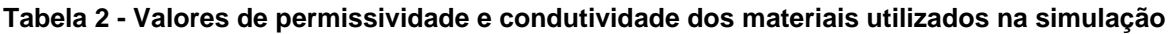

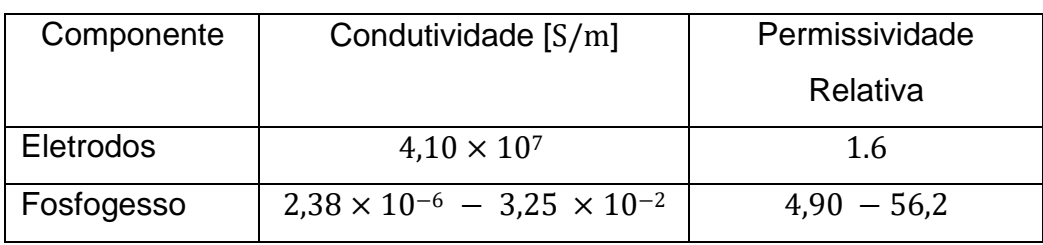

## **4. RESULTADOS E DISCUSSÃO**

Neste capítulo serão apresentados os resultados desta pesquisa, contemplando as etapas de simulação e experimentos obtidos no estudo de um sensor capaz de medir a umidade do fosfogesso de forma instantânea, baseado na tomometria por impedância elétrica (EITm).

## **4.1.Geometria e avaliação do número de eletrodos do sensor**

Ao se tratar de aplicações de tomografia/tomometria, um dos parâmetros de projeto mais importantes, é o número de eletrodos utilizados para medição, pois, influenciam diretamente nos valores medidos (amplitude e relação sinal-ruído), nas especificações do sistema de medição (resolução dos conversores analógicos-digitais e tempo de processamento, por exemplo). Portanto, neste estudo foram realizadas algumas simulações com objetivo de avaliar a influência do número de eletrodos nos valores de impedância relacionados com a umidade nas amostras de fosfogesso. Foram propostos então, três modelos CAD 3D, com quatro, oito e dezesseis eletrodos. Pode-se observar na Figura 15 o resultado obtido na modelagem. É necessário ressaltar que os outros componentes da proposta estrutural do dispositivo (tampa, compartimento para eletrônica, blindagem eletromagnética e baterias) não sofrem alterações, pois são independentes do número de eletrodos.

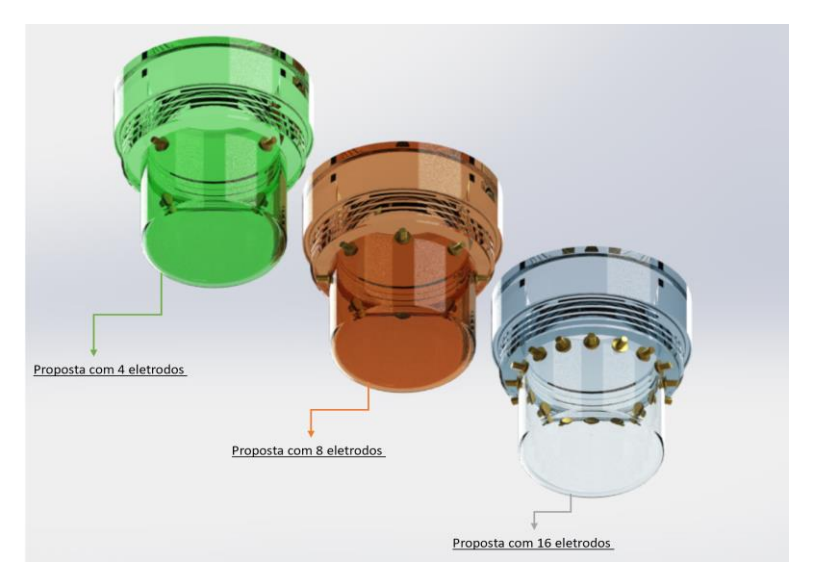

**Figura 15 - Representação da proposta CAD 3D com 4, 8 e 16 eletrodos**

Fonte: O Autor (2020)

Após os dados obtidos da simulação (Seção 4.4), foi possível determinar que devido à homogeneidade do material (sem variação espacial da umidade), o número de eletrodos não influencia no resultado da medição, sendo assim, para uma aplicação prática, o indicado é o sensor com quatro eletrodos. A proposta do sensor com oito e dezesseis eletrodos, exige um grande mais processamento que um sensor com quatro eletrodos. Outro problema que surgiria, seria a complexidade do sistema, pois, quanto maior o número de eletrodos tem-se que: mais suscetível a eventuais interferências externas; maior é o consumo de bateria; maior tempo para obtenção do resultado devido ao grande número de interações e cálculos necessários. Sendo assim, definiu-se que a melhor proposta, neste caso, é a utilização de um sensor com quatro eletrodos.

As geometrias CAD 3D, representadas na Figura 15, não foram aplicadas diretamente no COMSOL Multiphysics®, sendo elaborada uma simplificação, conforme observado na Figura 16 (a). O objetivo da simplificação é facilitar a resolução computacional, mas sem prejuízos ao resultado de simulação.

**Figura 16 - Representação da proposta de simplificação do sensor de tomometria para implementação no COMSOL Multiphysics®**

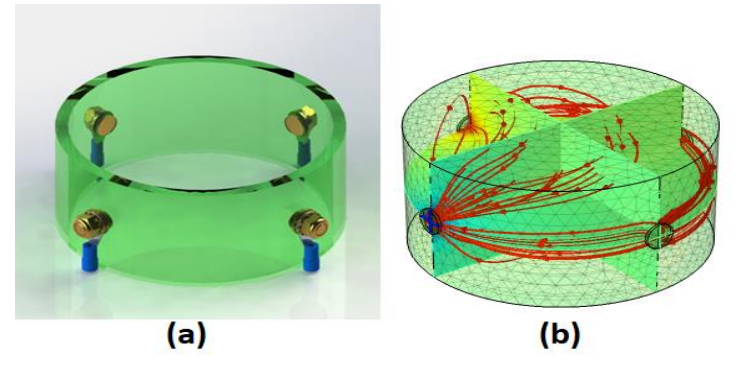

Fonte: O Autor (2020)

As dimensões propostas nesta simplificação possuem o valor do diâmetro exatamente igual à proposta original, ou seja, 100 mm. A altura sofreu uma alteração de 220 para 50 mm, no entanto, como observado na Figura 16 (b), as linhas de campo (densidade de corrente) não ultrapassam os limites impostos pela geometria implementada no COMSOL Multiphysics®.

Para os eletrodos, foi proposto uma geometria universal para todos os arranjos (4, 8 e 16 eletrodos). Os eletrodos seriam produzidos em bronze ou aço inoxidável e banhados a ouro. Na Figura 17, pode-se observar o eletrodo proposto, bem como suas dimensões básicas.

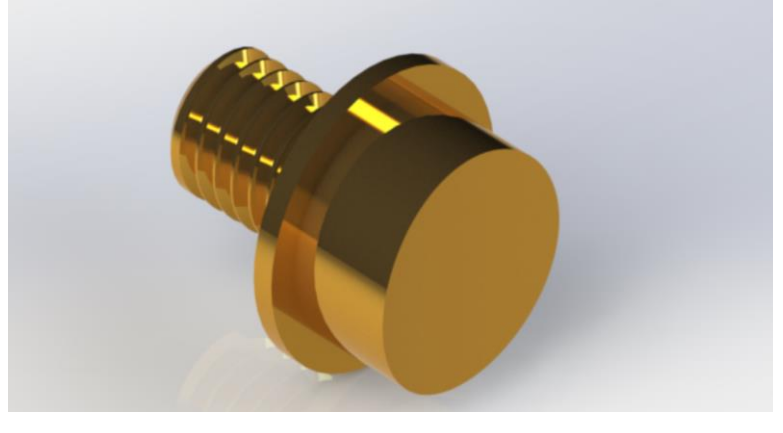

**Figura 17 - Proposta do eletrodo utilizado na leitura e transição de sinais da tomometria**

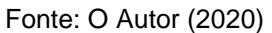

Um diferencial que surgiu durante o desenvolvimento deste projeto, no que se refere aos eletrodos, é a correção da curvatura do recipiente em relação ao eletrodo, tal como observado na Figura 18. A correção no ângulo implica em uma maior uniformidade nas junções entre eletrodo e recipiente, e promove um aumento na área de contato com o material. O eletrodo proposto é caracterizado por:

- Diâmetro de 10 mm;
- Raio de correção de curvatura de 50 mm;
- Altura total de 14,5 mm;
- Rosca M6 para fixação dos bornes para fios.

A fixação do eletrodo na parede do sensor seria realizada através de interferência mecânica e cola especial.

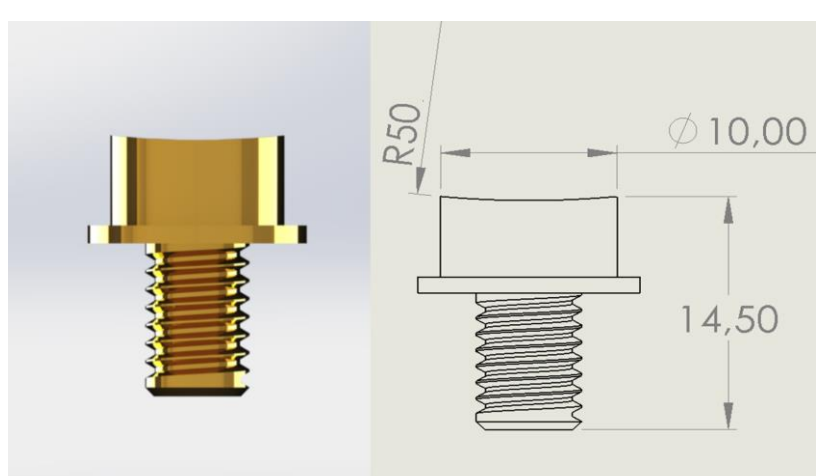

#### **Figura 18 - Dimensões e representação da correção da curvatura do recipiente no eletrodo da EITm**

Fonte: O Autor (2020)

## **4.2.Procedimento para medição da umidade nas amostras de fosfogesso**

Aspirando tornar possível o processo de medição da impedância do fosfogesso, e posteriormente, realizar a simulação no software COMSOL Multiphysics®, foi necessário obter o valor de diferentes percentuais de umidade de fosfogesso para diferentes amostras. Foram realizadas, portanto, as análises de umidade do fosfogesso conforme observado na Tabela 3.

Para obter os valores de umidade contido nas amostras, foi necessário utilizar uma amostra padrão com 14,1% de umidade. Como já mencionado, o fosfogesso encontra-se em uma pilha a céu aberto e a sua umidade é, em média, entre 10% (nos períodos de pouca chuva) e 20% (em períodos de muita chuva). As amostras com percentual superior a 14,1%, foram obtidas adicionando-se umidade (água) a amostra padrão.

Na Tabela 3, pode-se observar os valores obtidos em cada passo do experimento. Das 26 amostras, foram utilizadas 14 para calibração do modelo (células laranjas), e 7 para validação (células azuis), das equações de calibração. O critério de utilização das amostras foi manter uma uniformidade entre os valores de umidade e não utilizar amostras que apresentavam separação entre a fase líquida e sólida. Foi observado esta separação nas amostras com umidade maior que 17,43%.

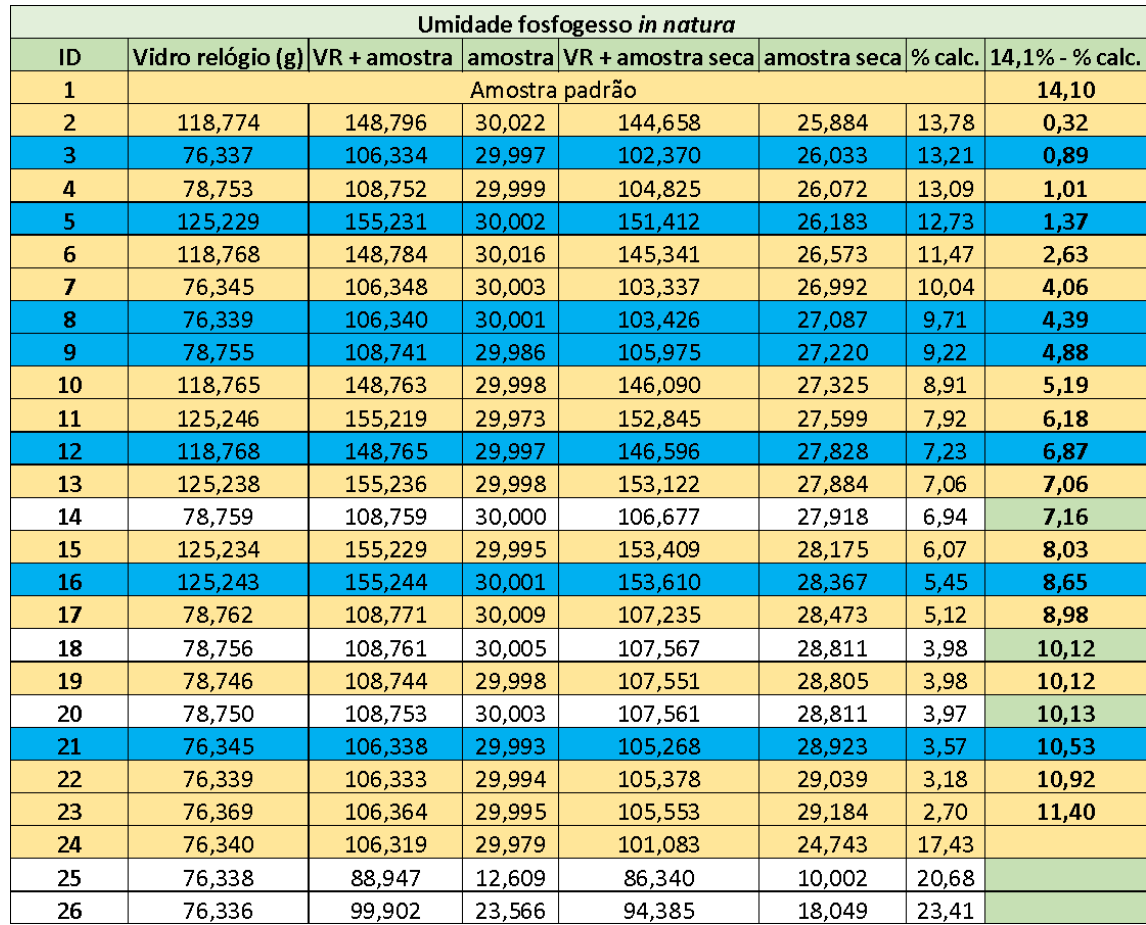

#### **Tabela 3 - Valores de umidade das amostras de fosfogesso**

#### Fonte: O Autor (2020)

Mesmo sendo estabelecido um critério de escolha dos pontos para análise, observa-se que após 11,4% de umidade, o valor mais próximo é a amostra de referência (14,1%), e na sequência a amostra com 17,43%. Isso ocorreu devido à ausência de representatividade nesta faixa.

## **4.3.Determinação das propriedades elétricas do fosfogesso**

Com o auxílio do espectroscópio dielétrico HP 4284 LCR, foi possível realizar as análises das propriedades dielétricas do fosfogesso, tanto para validação (Tabela 4), quanto para calibração (Tabela 5). O resultado da espectroscopia dielétrica é o valor da impedância, sendo assim, são fornecidos o módulo e a fase para os catorze valores da calibração e os sete valores da validação da calibração.

| N <sup>2</sup> | % de Umidade | Impedância por Medição |            |  |  |
|----------------|--------------|------------------------|------------|--|--|
|                | da Amostra   | Modulo $(\Omega)$      | Fase $(°)$ |  |  |
| $\overline{1}$ | 0,000        | 7,230E+06              | $-85,000$  |  |  |
| $\overline{2}$ | 1,010        | 6,920E+06              | $-82,890$  |  |  |
| 3              | 2,630        | 3,590E+06              | $-60,800$  |  |  |
| $\overline{4}$ | 4,060        | 1,000E+06              | $-20,000$  |  |  |
| 5              | 5,190        | 6,000E+05              | $-11,000$  |  |  |
| 6              | 6,180        | 4,700E+05              | $-9,000$   |  |  |
| $\overline{7}$ | 7,060        | 3,450E+05              | $-8,400$   |  |  |
| 8              | 8,030        | 2,600E+05              | $-8,100$   |  |  |
| 9              | 8,980        | 1,033E+05              | $-4,000$   |  |  |
| 10             | 10,120       | 7,400E+04              | $-2,500$   |  |  |
| 11             | 10,920       | 6,200E+04              | $-2,000$   |  |  |
| 12             | 11,400       | 5,418E+04              | $-1,800$   |  |  |
| 13             | 14,100       | 2,620E+04              | $-1,000$   |  |  |
| 14             | 17,430       | 6,100E+03              | $-0,550$   |  |  |

**Tabela 4 - Valores obtidos das propriedades dielétricas do fosfogesso para calibração**

**Tabela 5 - Valores obtidos das propriedades dielétricas do fosfogesso para validação da calibração**

| N <sub>2</sub>           | % de Umidade | Impedância Simulada |           |  |  |
|--------------------------|--------------|---------------------|-----------|--|--|
|                          | da Amostra   | <b>Módulo</b> (Ω)   | Fase (°)  |  |  |
| $\mathbf{1}$             | 0,890        | 6,869E+06           | $-83,200$ |  |  |
| $\overline{\mathcal{L}}$ | 1,370        | 6,067E+06           | $-77,300$ |  |  |
| 3                        | 4,390        | 9,540E+05           | $-18,600$ |  |  |
| 4                        | 4.880        | 8,024E+05           | $-14,200$ |  |  |
| 5                        | 6,870        | 3,718E+05           | $-8,750$  |  |  |
| 6                        | 8,650        | 2,074E+05           | $-6,100$  |  |  |
| 7                        | 10,530       | 6,760E+04           | $-2,230$  |  |  |

Fonte: O Autor (2021)

A partir dos valores das Tabelas 4 e 5, foi possível obter os valores da impedância complexa, ou seja, a parte real e imaginária para calibração e validação. Os valores obtidos para as amostras de calibração e de validação podem ser observados nas Tabelas 6 e 7, respectivamente.

| N <sup>2</sup> | % de Umidade<br>da Amostra | Impedância por Medição |            | Impedância Complexa |          |  |
|----------------|----------------------------|------------------------|------------|---------------------|----------|--|
|                |                            | Modulo $(\Omega)$      | Fase $(°)$ | Imaginária          | Real     |  |
| $\mathbf{1}$   | 0,000                      | 7,230E+06              | $-85,000$  | $-7,203E+06$        | 6,30E+05 |  |
| $\overline{2}$ | 1,010                      | 6,920E+06              | $-82,890$  | $-6,867E+06$        | 8,57E+05 |  |
| 3              | 2,630                      | 3,590E+06              | $-60,800$  | $-3,134E+06$        | 1,75E+06 |  |
| $\overline{4}$ | 4,060                      | 1,000E+06              | $-20,000$  | $-3,420E+05$        | 9,40E+05 |  |
| 5              | 5,190                      | 6,000E+05              | $-11,000$  | $-1,145E+05$        | 5,89E+05 |  |
| 6              | 6,180                      | 4,700E+05              | $-9,000$   | $-7,350E+04$        | 4,64E+05 |  |
| $\overline{7}$ | 7,060                      | 3,450E+05              | $-8,400$   | $-5,040E+04$        | 3,41E+05 |  |
| 8              | 8,030                      | 2,600E+05              | $-8,100$   | $-3,660E+04$        | 2,57E+05 |  |
| 9              | 8,980                      | 1,033E+05              | $-4,000$   | $-7,200E+03$        | 1,03E+05 |  |
| 10             | 10,120                     | 7,400E+04              | $-2,500$   | $-3,200E+03$        | 7,39E+04 |  |
| 11             | 10,920                     | 6,200E+04              | $-2,000$   | $-2,200E+03$        | 6,20E+04 |  |
| 12             | 11,400                     | 5,418E+04              | $-1,800$   | $-1,700E+03$        | 5,42E+04 |  |
| 13             | 14,100                     | 2,620E+04              | $-1,000$   | $-5,000E+02$        | 2,62E+04 |  |
| 14             | 17,430                     | 6,100E+03              | $-0,550$   | $-1,000E+02$        | 6,10E+03 |  |

**Tabela 6 - Resultado da impedância complexa a partir da impedância medida para calibração**

| N <sup>2</sup> | % de<br>Umidade da                        | Impedância Medida |            | Impedância Complexa |          |  |  |
|----------------|-------------------------------------------|-------------------|------------|---------------------|----------|--|--|
|                | Amostra                                   | Modulo $(\Omega)$ | Fase $(°)$ | Imaginária          | Real     |  |  |
| $\mathbf{1}$   | 0,890                                     | 7,020E+06         | $-83,200$  | $-6,971E+06$        | 8,31E+05 |  |  |
| $\overline{2}$ | 1,370                                     | 6,200E+06         | $-77,300$  | $-6,048E+06$        | 1,36E+06 |  |  |
| 3              | 4,390                                     | 9,750E+05         | $-18,600$  | $-3,110E+05$        | 9,24E+05 |  |  |
| $\overline{4}$ | 4,880                                     | 8,200E+05         | $-14,200$  | $-2,012E+05$        | 7,95E+05 |  |  |
| 5              | 6,870                                     | 3,800E+05         | $-8,750$   | $-5,780E+04$        | 3,76E+05 |  |  |
| 6              | 8,650                                     | 2,120E+05         | $-6,100$   | $-2,250E+04$        | 2,11E+05 |  |  |
| $\overline{7}$ | 10,530                                    | 6,910E+04         | $-2,230$   | $-2,700E+03$        | 6,90E+04 |  |  |
|                | $\sim$ $\sim$ $\sim$ $\sim$ $\sim$ $\sim$ |                   |            |                     |          |  |  |

**Tabela 7- Resultado da impedância complexa a partir da impedância medida para validação da calibração**

Fonte: O Autor (2021)

Para tornar possível a simulação no COMSOL Multiphysics®, fez-se necessário calcular a condutividade e permissividade relativa do material, tanto para calibração como para validação. No capítulo anterior (Subseção 3.2 e 3.4), foi descrito que os valores de condutividade e permissividade foram calculados utilizando as Equações 3.1 e 3.2, respectivamente. Os resultados obtidos para calibração e validação podem ser observados nas Tabelas 8 e 9, respectivamente.

| N <sup>2</sup> |                 | % de Umidade | Impedância por Medição |           | Impedância Complexa |          | Cundutividade<br>do fosfogesso | Permissividade<br>Reltava do |
|----------------|-----------------|--------------|------------------------|-----------|---------------------|----------|--------------------------------|------------------------------|
|                |                 | da Amostra   | Modulo $(\Omega)$      | Fase (°)  | Imaginária          | Real     | (S/m)                          | Fosfogesso                   |
|                | $\mathbf{1}$    | 0,000        | 7,230E+06              | $-85,000$ | $-7,203E+06$        | 6,30E+05 | 2,39E-06                       | 4,9054                       |
|                | $\overline{2}$  | 1,010        | 6,920E+06              | $-82,890$ | $-6,867E+06$        | 8,57E+05 | 3,54E-06                       | 5,1051                       |
|                | 3               | 2,630        | 3,590E+06              | $-60,800$ | $-3,134E+06$        | 1,75E+06 | 2,69E-05                       | 8,6566                       |
|                | $\overline{4}$  | 4,060        | 1,000E+06              | $-20,000$ | $-3,420E+05$        | 9,40E+05 | 1,86E-04                       | 12,1764                      |
|                | 5               | 5,190        | 6,000E+05              | $-11,000$ | $-1,145E+05$        | 5,89E+05 | 3,24E-04                       | 11,3218                      |
|                | $6\overline{6}$ | 6,180        | 4,700E+05              | $-9,000$  | $-7,350E+04$        | 4,64E+05 | 4,16E-04                       | 11,8495                      |
|                | $\overline{7}$  | 7,060        | 3,450E+05              | $-8,400$  | $-5,040E+04$        | 3,41E+05 | 5,68E-04                       | 15,0747                      |
|                | 8               | 8,030        | 2,600E+05              | $-8,100$  | $-3,660E+04$        | 2,57E+05 | 7,54E-04                       | 19,2934                      |
|                | 9               | 8,980        | 1,033E+05              | $-4,000$  | $-7,200E+03$        | 1,03E+05 | 1,91E-03                       | 24,0409                      |
|                | 10              | 10,120       | 7,400E+04              | $-2,500$  | $-3,200E+03$        | 7,39E+04 | 2,67E-03                       | 20,9853                      |
|                | 11              | 10,920       | 6,200E+04              | $-2,000$  | $-2,200E+03$        | 6,20E+04 | 3,19E-03                       | 20,0399                      |
|                | 12              | 11,400       | 5,418E+04              | $-1,800$  | $-1,700E+03$        | 5,42E+04 | 3,65E-03                       | 20,6398                      |
|                | 13              | 14,100       | 2,620E+04              | $-1,000$  | $-5,000E+02$        | 2,62E+04 | 7,56E-03                       | 23,7149                      |
|                | 14              | 17,430       | 6,100E+03              | $-0,550$  | $-1,000E+02$        | 6,10E+03 | 3,25E-02                       | 56,0235                      |

**Tabela 8 - Resultado do cálculo da condutividade e da permissividade do fosfogesso para calibração com as equações (3.1) e (3.2), respectivamente**

|                | % de Umidade | Impedância Medida |            | Impedância Complexa |              | Cundutividade | Permissividad |
|----------------|--------------|-------------------|------------|---------------------|--------------|---------------|---------------|
| N <sup>2</sup> | da Amostra   |                   |            |                     |              | do fosfogesso | e Reltava do  |
|                |              | Modulo $(\Omega)$ | Fase $(°)$ | Imaginária          | Real         | (S/m)         | Fosfogesso    |
|                | 0,890        | 7,020E+06         | $-83,200$  | $-6,971E+06$        | 8,31E+05     | 3,34E-06      | 5,0357        |
|                | 1,370        | 6,200E+06         | $-77,300$  | $-6,048E+06$        | 1,36E+06     | 7,02E-06      | 5,6017        |
| 3              | 4,390        | 9,750E+05         | $-18,600$  | $-3,110E+05$        | $9,24E+05$   | 1,93E-04      | 11,6466       |
| $\overline{4}$ | 4,880        | 8,200E+05         | $-14,200$  | $-2,012E+05$        | 7,95E+05     | 2,34E-04      | 10,6503       |
| 5              | 6,870        | 3,800E+05         | $-8,750$   | $-5,780E+04$        | 3,76E+05     | 5,15E-04      | 14,2521       |
| 6              | 8,650        | 2,120E+05         | $-6,100$   | $-2,250E+04$        | $2,11E+05$   | 9,29E-04      | 17,845        |
|                | 10,530       | 6,910E+04         | $-2,230$   | $-2,700E+03$        | $6,90E + 04$ | 2,86E-03      | 20,0476       |

**Tabela 9 - Resultado do cálculo da condutividade e da permissividade do fosfogesso para validação com as equações (3.1) e (3.2), respectivamente**

Fonte: O Autor (2021)

### **4.4.Resultados de Simulação**

Antes de utilizar o modelo implementado no COMSOL Multiphysics®, na determinação das equações que relacionam impedância com umidade do fosfogesso, é necessário validar o modelo implementado. Ou seja, confrontar valores experimentais com valores obtidos por tal modelo. Para tanto, os valores de permissividade e condutividade representados nas Tabelas 8 e 9, foram utilizados como parâmetros de simulação no COMSOL Multiphysics® que, como resultado, forneceu valores de impedância complexa. Assim, os valores de impedâncias experimentais e simulados (Tabela 10 e 11) podem ser comparados, avaliando-se o erro de simulação.

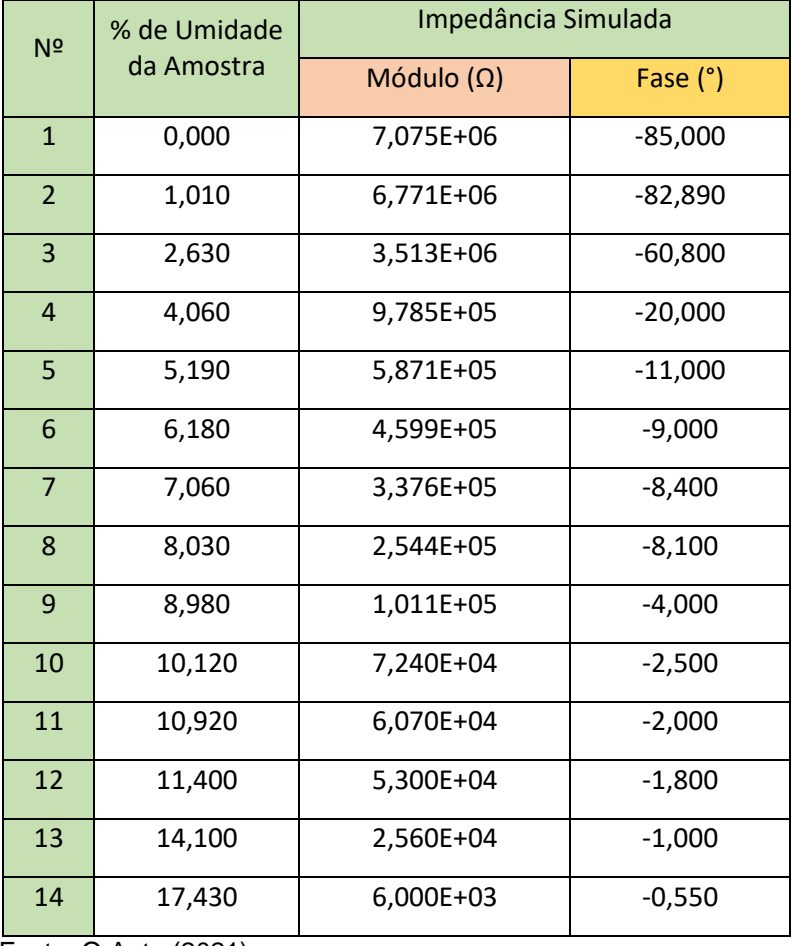

**Tabela 10 - Valores de impedância obtidos através de simulação no COMSOL Multiphysics® das propriedades dielétricas do fosfogesso para calibração**

Fonte: O Auto (2021)

**Tabela 11 - Valores de impedância obtidos através de simulação no COMSOL Multiphysics® das propriedades dielétricas do fosfogesso para validação da calibração**

| N <sup>2</sup> | % de Umidade<br>da Amostra | Impedância Simulada |           |  |  |
|----------------|----------------------------|---------------------|-----------|--|--|
|                |                            | Modulo $(\Omega)$   | Fase (°)  |  |  |
| 1              | 0,890                      | 6,869E+06           | $-83,200$ |  |  |
| $\mathcal{P}$  | 1,370                      | 6,067E+06           | $-77,300$ |  |  |
| 3              | 4,390                      | 9,540E+05           | $-18,600$ |  |  |
| 4              | 4,880                      | 8,024E+05           | $-14,200$ |  |  |
| 5              | 6,870                      | 3,718E+05           | $-8,750$  |  |  |
| 6              | 8,650                      | 2,074E+05           | $-6,100$  |  |  |
| $\overline{7}$ | 10,530                     | 6,760E+04           | $-2,230$  |  |  |

Fonte: O Autor (2021)

Nos Gráficos 1 e 2, pode-se observar os valores de módulo (Ζ) e fase (θ), obtidos tanto por experimentos quanto por simulação.

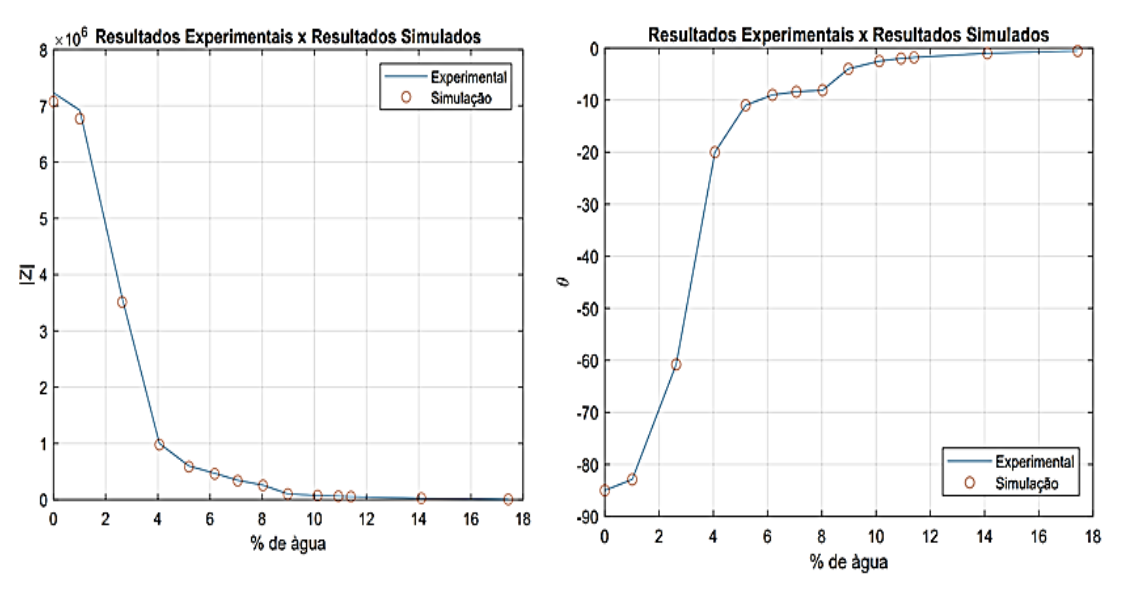

**Gráfico 1 - Resultados do modulo e fase obtidos por experimento e simulação para as amostras utilizadas na calibração**

Fonte: O Autor (2021)

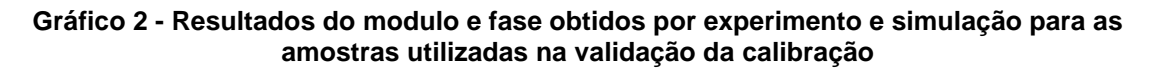

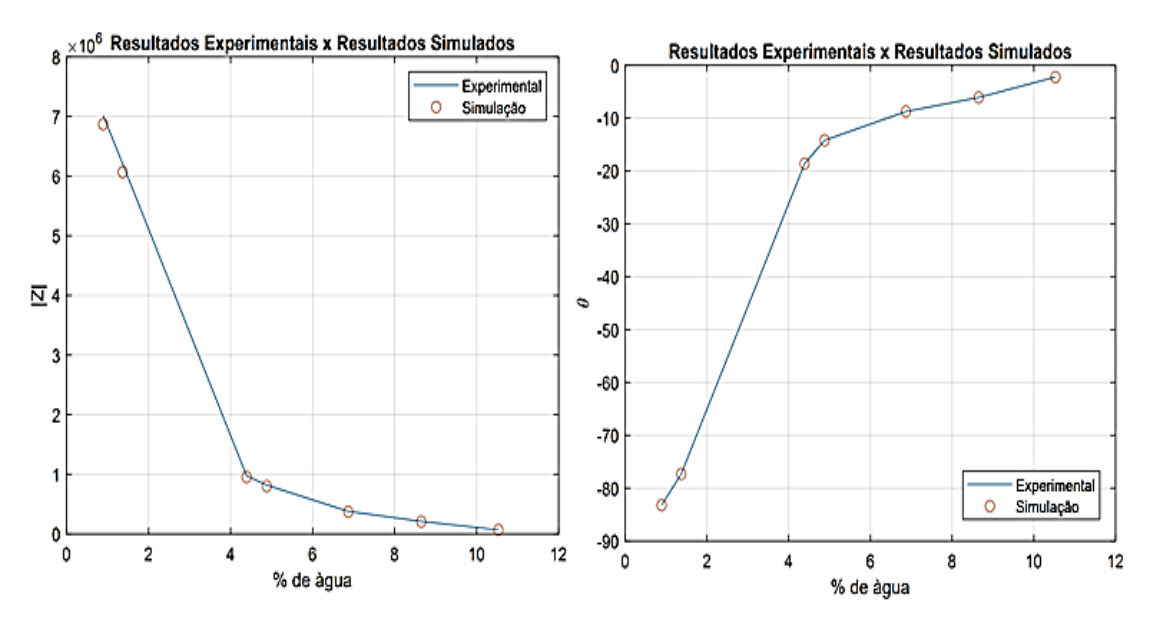

Fonte: O Autor (2021)

Analisando os resultados apresentados nos Gráficos 1 e 2, é possível afirmar que tanto o método analítico proposto (cálculo da permissividade e condutividade), como o modelo implementado no COMSOL Multiphysics®, representam de forma satisfatória os valores de módulo e fase obtidos experimentalmente. Sendo assim, é possível afirmar que o modelo implementado representa a realidade e que os valores de impedância fornecidos através de simulação podem ser utilizados para os fins que se destina este estudo.

Com objetivo de complementar a discussão, foi realizado o cálculo do erro, tanto para os dados utilizados para a calibração (Gráfico 3) quanto para validação da calibração (Gráfico 4). Observa-se que o erro obtido para módulo é praticamente constante para toda a faixa de medição, caracterizando-o como um erro sistemático. É de conhecimento geral, que o erro sistemático, assim como o erro aleatório, não pode ser eliminado, no entanto, ele pode ser reduzido. Em um resultado de medição, se o erro sistemático se origina de uma causa reconhecível da grandeza de influência da medição, o mesmo deve ser tratado como um efeito sistemático. Por sua vez, o efeito sistemático, caso seja significativo com relação à exatidão da medição, podese de maneira simples aplicar-se uma correção ou um fator de correção.

Os Gráficos 5 e 6, representam os valores de erro entre os dados de simulação e experimentais quando aplicado o fator de correção (Fc = -2,1932) aos valores de módulo. Para observar as alterações, deve-se comparar os gráficos 3 e 5 e os gráficos 4 e 6.

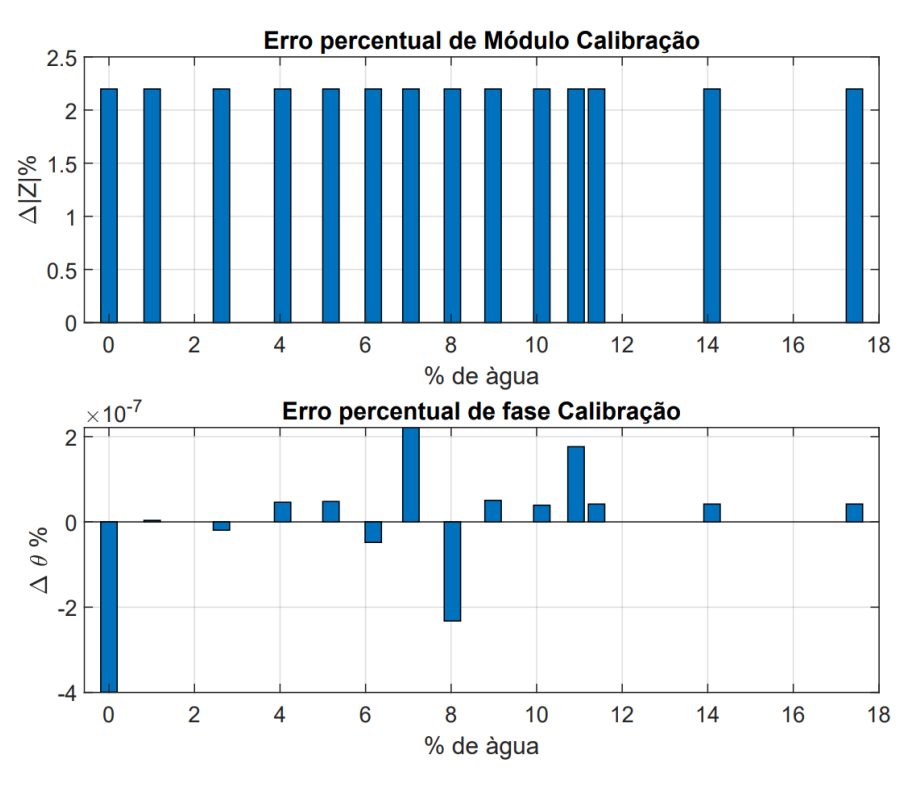

**Gráfico 3 - Erro percentual do módulo e da fase para calibração**

Fonte: O Autor (2021)

**Gráfico 4 - Erro percentual do módulo e da fase para validação**

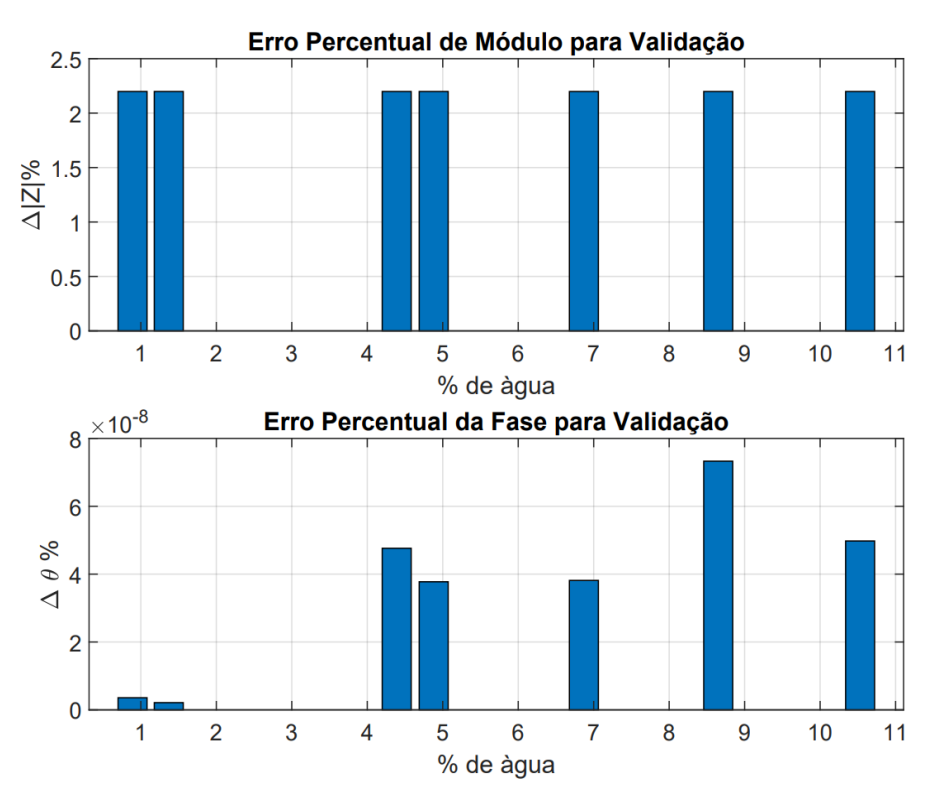

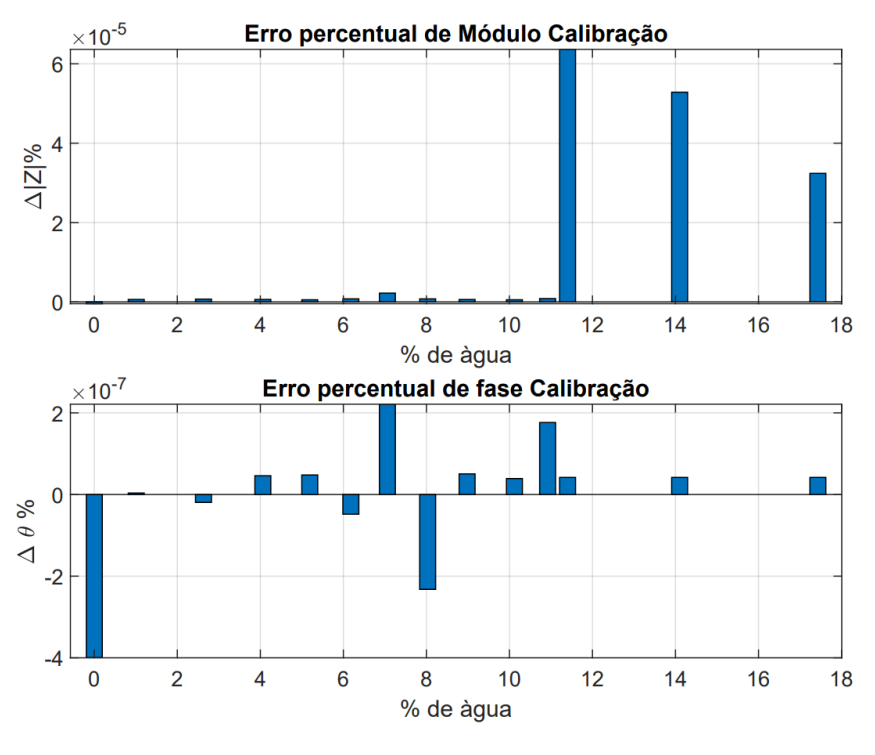

**Gráfico 5 - Erro percentual do módulo e da fase para calibração aplicando um fator de correção para eliminar o erro sistemático**

**Gráfico 6 - Erro percentual do módulo e da fase para validação aplicando um fator de correção para eliminar o erro sistemático**

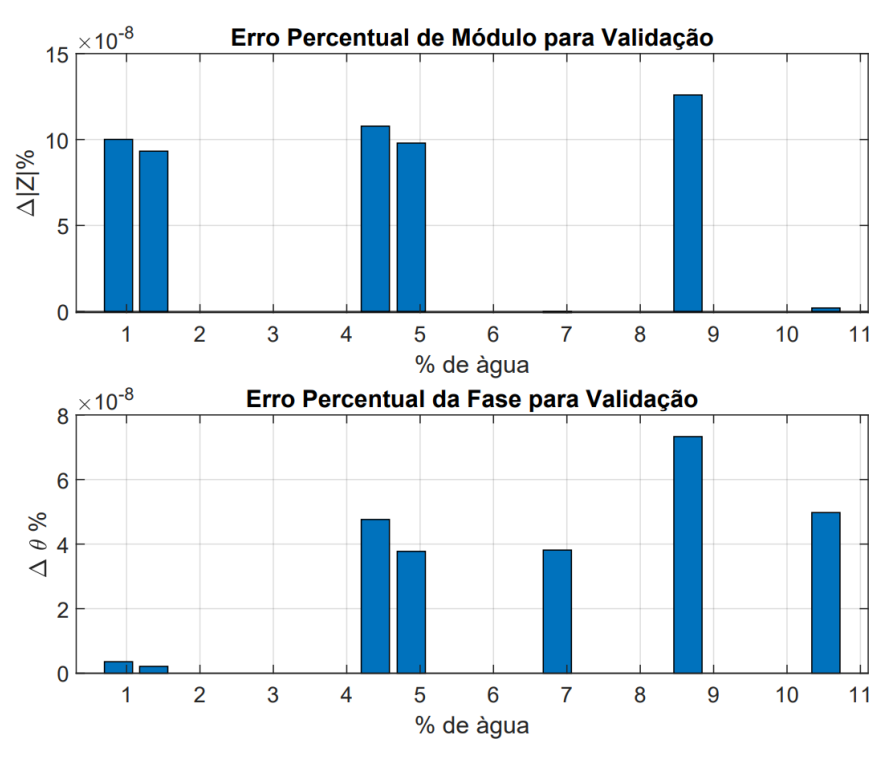

Fonte: O Autor (2021)

## **4.5.Simulação dos sensores com quatro, oito e dezesseis eletrodos**

A simulação dos sensores, após a etapa de validação do *software* e do método, foi subdividida de acordo com o número de eletrodos. Como o procedimento de simulação é o mesmo, independentemente do número de eletrodos, será apresentado detalhadamente a simulação para o sensor com quatro eletrodos. Para os casos com oito e dezesseis eletrodos, serão apresentados apenas os resultados.

De modo geral, o procedimento para simulação é caracterizado por: parametrização do modelo no COMSOL Multiphysics®, com os valores de permissividade e condutividade obtidos na Seção 4.3; automatização da simulação utilizando o software Matlab; determinação das equações de calibração, relacionando os valores de tensão (ou impedância) obtidos com o COMSOL Multiphysics® com os valores de umidade determinados na Seção 4.2 (Tabela. 3); e, por fim, a validação das equações de calibração.

Como os valores de tensão (entre os eletrodos receptores) obtidos por simulação são complexos, pode-se determinar o módulo da tensão ou também determinar o valor de impedância (entre os eletrodos receptores) utilizando a Lei de Ohm.

Com o objetivo de melhorar a resposta do sensor, foi proposta a realização da normalização dos valores de tensão ou impedância. A normalização melhora a robustez dos resultados, deixando-os independentes da de possíveis erros da geometria do sensor (erros na fabricação, pequenos defeitos nos eletrodos).

Ressalta-se que existem inúmeros modelos de normalização, resultando, muitas vezes, num comportamento dos dados completamente diferente daqueles observados nos dados brutos (não normalizados). A literatura indica os principais modelos de normalização. Como este trabalho é baseado em aplicações de tomografia, foram selecionados os modelos de normalização mais utilizados nessa área (Marlin et al., 2017): o modelo em paralelo (Equação 3.3 e 3.4), o modelo em série (Equação 3.5), o modelo de Bottcher (Equação 3.6) e o modelo de Maxwell (Equação 3.7).

$$
C_{ij}^{np1} = \frac{C_{ij}^m - C_{ij}^l}{C_{ij}^h - C_{ij}^l}
$$
 (3.3)

$$
C_{ij}^{np2} = \frac{C_{ij}^m - C_{ij}^h}{C_{ij}^l - C_{ij}^h}
$$
 (3.4)

$$
C_{ij}^{ns} = \left[\frac{1}{c_{ij}^m} - \frac{1}{c_{ij}^l}\right] * \left[\frac{1}{c_{ij}^h} - \frac{1}{c_{ij}^l}\right]
$$
\n(3.5)

$$
C_{ij}^{nb} = \frac{K * C_{ij}^{np}}{3 * C_{ij}^{np} * (K-1) + 1} + \frac{2}{3} * C_{ij}^{np}
$$
(3.6)

$$
C_{ij}^{nm} = \frac{C_{ij}^{np} * (2+K)}{(3+C_{ij}^{np}) * (K-1)}
$$
(3.7)

As equações,  $\mathcal{C}_{ij}^{np1}(e\ \mathcal{C}_{ij}^{np2}),\ \mathcal{C}_{ij}^{ns},\ \mathcal{C}_{ij}^{nb}$  e  $\mathcal{C}_{ij}^{nm}$  representam os valores de tensão normalizada utilizando o modelo em série, em paralelo, de Bottcher e de Maxwell, respectivamente.  $C_{ij}^{m}$ ,  $C_{ij}^{h}$ ,  $C_{ij}^{l}$  representam os valores medidos pelo sensor para uma amostra qualquer, os valores medidos para a amostra com maior umidade e os valores medidos para a amostra com menor umidade, respectivamente.  $K$ representa a razão entre  $\mathcal{C}^h_{ij}$  e  $\mathcal{C}^I_{ij}.$  No Gráfico 7, pode-se observar os resultados das normalizações para os valores de tensão obtidos para diferentes valores de umidade.

#### **Gráfico 7- Normalização dos valores de tensão para diferentes valores de umidade**

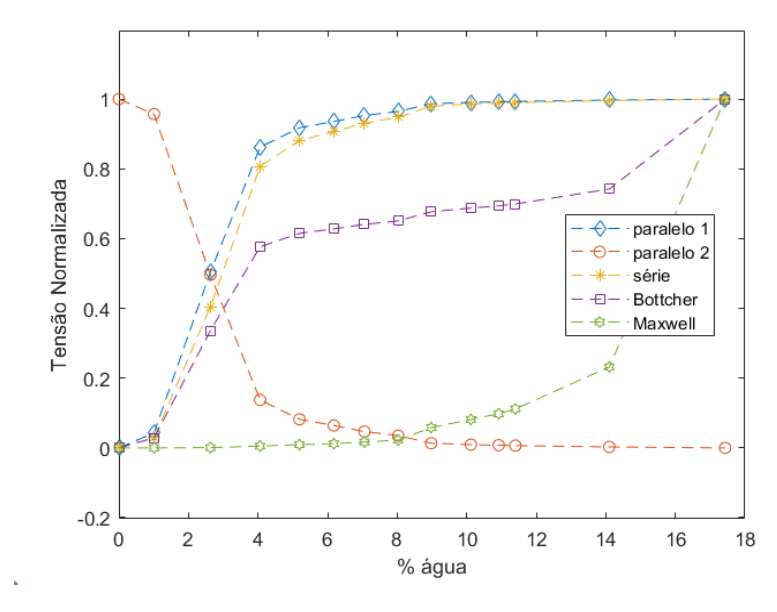

Fonte: O Autor (2021)

Para cada conjunto de dados normalizados, propôs-se uma equação que os relacionassem com os valores de umidade. Em outras palavras, buscou-se a equação que melhor representa o comportamento dos dados apresentados no Gráfico 7. Nesta etapa, notou-se que as equações geradas a partir de cada modelo de normalização apresentariam um melhor resultado (menor erro) quando combinadas. Por exemplo, observou-se redução do erro quando calculada a média (Equação 3.10) entre os valores de umidade ( $Frac_{np}$  e  $Frac_{ns}$ ) obtidos com as equações que utilizam o modelo paralelo (Equação 3.8) e em série (Equação 3.9).

$$
Frac_{np} = 0.8792 \times e^{(1.763 \times C_{ij}^{np2})} + 5.763 \times e^{-15^{(35.01 \times C_{ij}^{np2})}}
$$
(3.8)

$$
Frac_{ns} = 9.707 * e^{(-133 * C_{ij}^{ns})} + 7.615 * e^{(-2.906 * C_{ij}^{ns})}
$$
(3.9)

$$
Frac_{np/ns} = \left[\frac{Frac_{np} + Frac_{ns}}{2}\right]
$$
 (3.10)

Aplicou-se o mesmo procedimento para os sensores com 8 e 16 eletrodos, resultando na Equação 3.13 para oito eletrodos e na Equação 3.16 para dezesseis eletrodos. No Gráfico 8, pode-se observar os resultados obtidos para os sensores com 4, 8 e 16 eletrodos. Nota-se, claramente, que tanto as equações quanto os resultados são semelhantes. Tal semelhança é devido à adoção de uma distribuição homogênea de condutividade e permissividade no modelo implementado no COMSOL Multiphysics®. Na prática, caso a amostra de fosfogesso apresente uma distribuição heterogênea de umidade, espera-se que o sensor com 16 eletrodos apresente um melhor desempenho de medição quando comparado com os outros.

$$
Frac_{np} = 0.8786 * e^{(1.765 * C_{ij}^{np2})} + 5.744e^{-15(35.01 * C_{ij}^{np2})}
$$
(3.11)

$$
Frac_{ns} = 9{,}684 * e^{(-137 * C_{ij}^{ns})} + 7{,}645 * e^{(-2.932 * C_{ij}^{ns})}
$$
(3.12)

$$
Frac_{np/ns} = \frac{(Frac_{np} + Frac_{ns})}{2} \tag{3.13}
$$

$$
Frac_{np} = 0.8786 * e^{(1.765 * C_{ij}^{np2})} + 5.744e^{-15(35.01 * C_{ij}^{np2})}
$$
(3.14)

$$
Frac_{ns} = 9{,}686 * e^{(-137.5 * C_{ij}^{ns})} + 7{,}645 * e^{(-2.931 * C_{ij}^{ns})}
$$
(3.15)

58

$$
Frac_{np/ns} = \frac{(Frac_{np} + Frac_{ns})}{2} \tag{3.16}
$$

**Gráfico 8 - Resultado de medição para as equações de calibração combinadas**

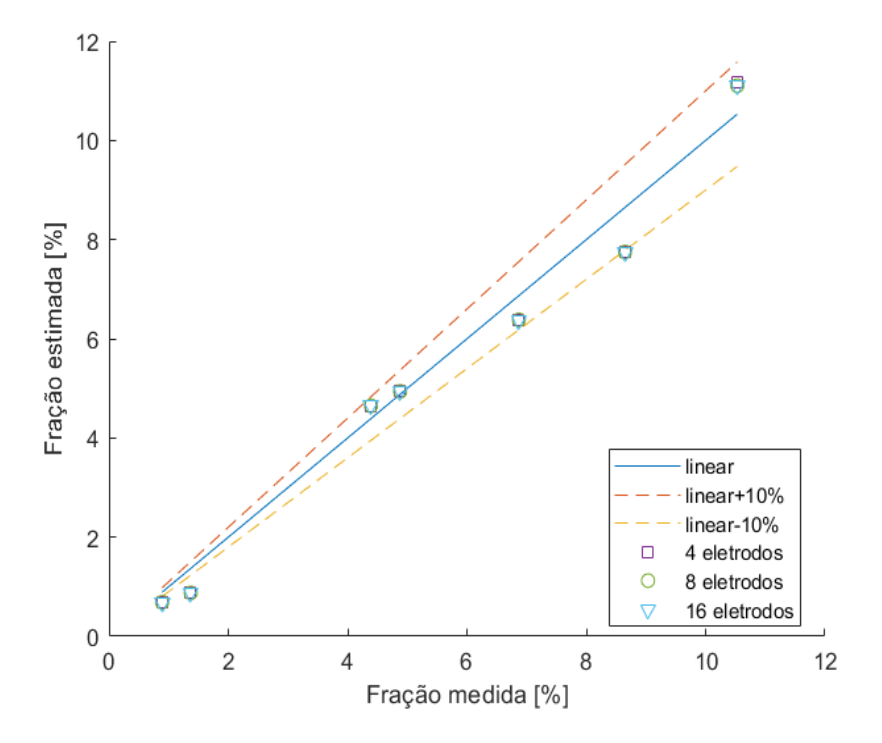

Fonte: O Autor (2021)

Ao se observar no Gráfico 7, nota-se que existe regiões nas quais o comportamento dos dados é praticamente linear para todos os modelos de normalização. Pensando nisso, propôs-se determinar equações de calibração por faixa de dados. No Gráfico 9, pode-se observar os valores obtidos aplicando-se as Equações 3.17, 3.18 e 3.19. Quando comparados com os resultados apresentados no Gráfico 8, percebe-se uma considerável melhoria nos resultados obtidos para baixos e altos valores de umidade; para valores de umidade entre 4 e 6 %, percebe-se um aumento no erro.

$$
Frac_{-}4e = \begin{cases} 9,385 * e^{(-0,8029 * C_{ij}^{m})} + 9,58 * e^{(-0,02705 * C_{ij}^{m})}, & C_{ij}^{m} \le 6 \\ -0,01562 * C_{ij}^{m1,016} + 4,432, & C_{ij}^{m} > 6 \end{cases}
$$
(3.17)

$$
Frac\text{8e} = \begin{cases} 9,385 * e^{(-2,207 * C_{ij}^m)} + 9,58 * e^{(-0,07438 * C_{ij}^m)}, & C_{ij}^m \le 12\\ -8,829e^{-6} * C_{ij}^{m^2} - 0,04695 * C_{ij}^m + 4,946, & C_{ij}^m > 12 \end{cases} (3.18)
$$

$$
Frac_{16e} = \begin{cases} 9,385 * e^{(-4,2678 * C_{ij}^{m})} + 9,58 * e^{(-0,1438 * C_{ij}^{m})}, & C_{ij}^{m} \le 6 \\ -3,07e^{-5} * C_{ij}^{m^{2}} - 0,09139 * C_{ij}^{m} + 4,946, & C_{ij}^{m} > 6 \end{cases}
$$
(3.19)

**Gráfico 9 - Resultado de medição para as equações de calibração por faixa**

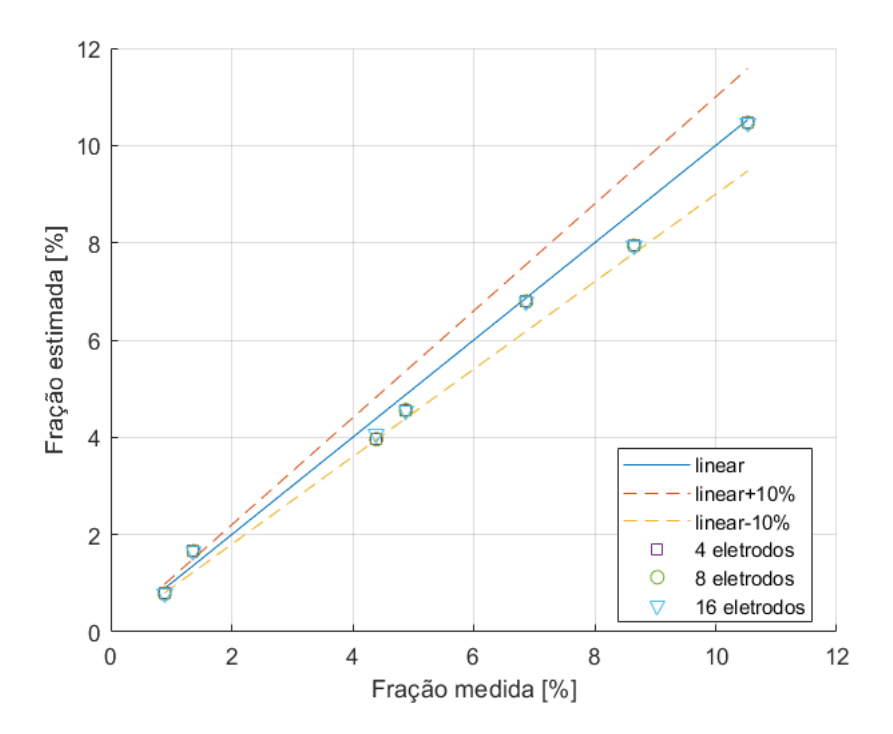

Fonte: O Autor (2021)

Os Gráficos 10 e 12, representam os erros de medição obtidos quando utilizadas as equações combinadas (a) e as equações por faixa (b) para os sensores com 4, 8 e 16 eletrodos, respectivamente.

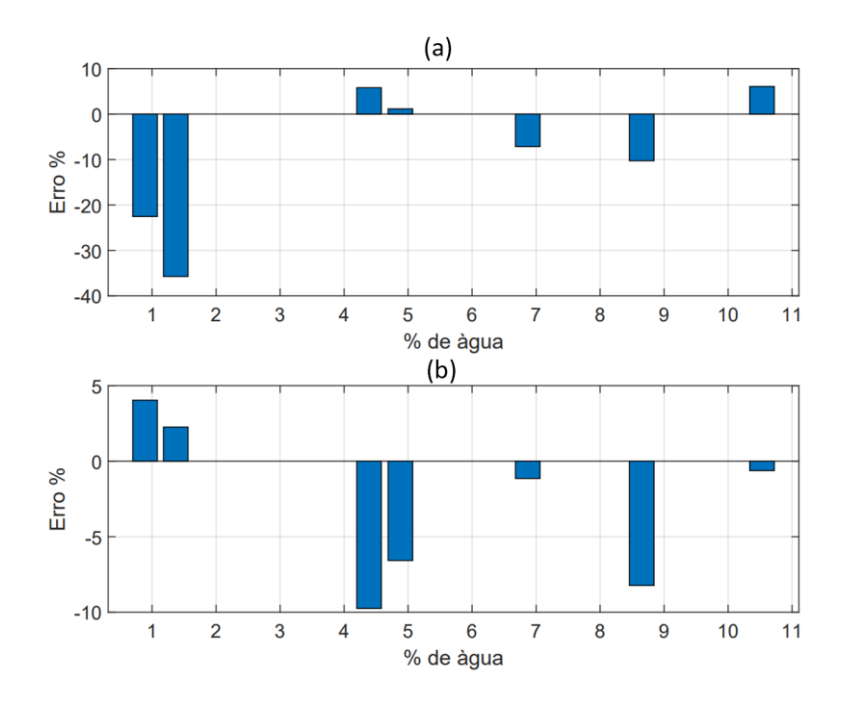

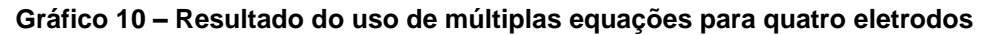

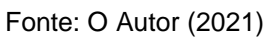

**Gráfico 11 – Resultado do uso de múltiplas equações para oito eletrodos**

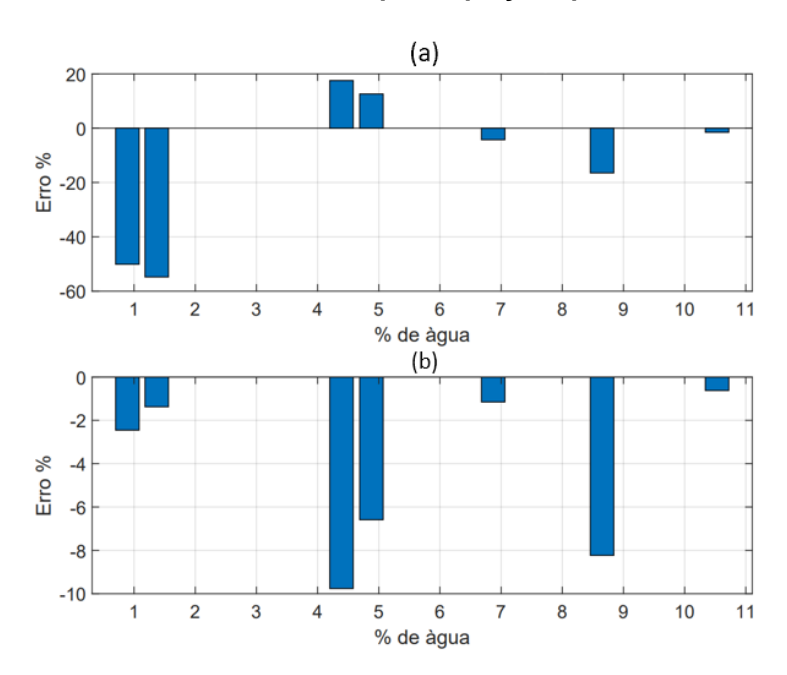

Fonte: O Autor (2021)

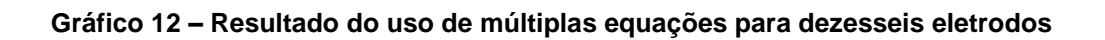

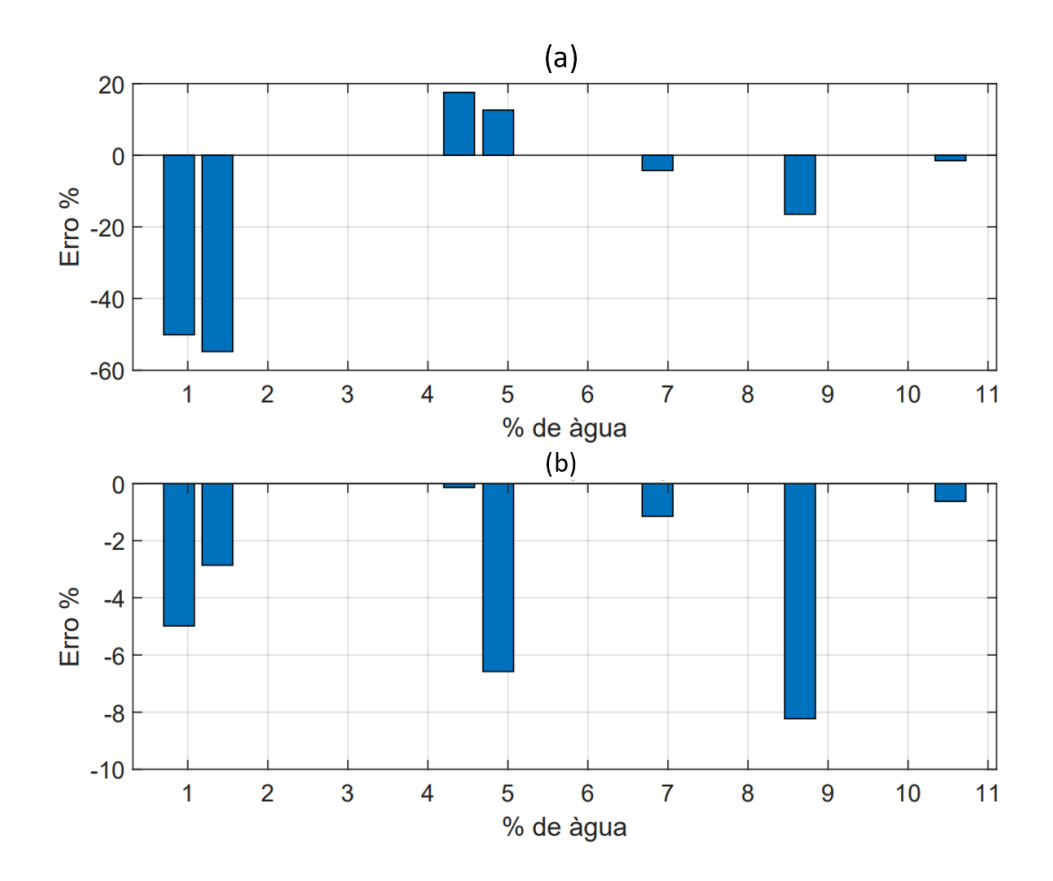

Fonte: O Autor (2021)

## **5. CONCLUSÃO**

Este estudo buscou de forma disruptiva solucionar um desafio enfrentado pela indústria, acendendo a luz do conhecimento através da inovação cientifica. A tecnologia que foi utilizada é muito bem difundida em outras áreas, no entanto, pouco explorada no meio industrial. Utilizou-se como base a EIT, aplicando-se a técnica de EITm, onde não se tem a necessidade de obter-se uma imagem e sim um valor.

Tratado até pouco tempo como subproduto da indústria fosfateira, o fosfogesso vem ganhando forte notoriedade no mercado nacional de fertilizantes e condicionadores de solo, sua aplicação na agricultura na forma briquetada e granulada, apresenta inúmeros resultados positivos.

Neste trabalho, foi proposto o desenvolvimento, por meio da simulação multifísica, de um dispositivo capaz de determinar a umidade do fosfogesso de forma instantânea, para isso foi utilizado o SolidWorks, MatLab e o COMSOL, de forma satisfatória.

Para a realização das simulações foi necessário determinar as propriedades dielétricas do fosfogesso. Não foi encontrado nenhum estudo que apontasse os valores de permissividade e condutividade do fosfogesso, sendo assim, este estudo aponta em seu conteúdo estes valores para amostras com diferentes porcentagens de umidade.

Com base no desenvolvimento apresentado, é possível afirmar que o resultado da simulação multifísica deixa evidente que a Tomometria por impedância Elétrica (EITm) é uma excelente opção para a determinação de umidade de forma instantânea do fosfogesso. O sistema apresenta uma elevada aplicabilidade a nível industrial, indo desde o controle laboratorial, até mesmo à aplicação direta no controle do processo produtivo. Outros pontos positivos são: o baixo custo de implantação, sua flexibilidade, robustez e simplicidade.

Far-se-á necessário ressaltar ainda que, esta técnica pode ser aplicada tanto a outras problemáticas industriais, como a outros tipos de materiais, que apresentem dificuldades na determinação de sua umidade, ou elevado tempo para realização da análise. Um exemplo que pode e deve ser explorado, é a aplicação

desta técnica a determinação de umidade de grão, com o intuito de tornar o manejo deste tipo de carga mais dinâmico.

## **REFERÊNCIAS**

ADAMO, F., ADRIA, G., ATTIVISMO, F. and GIAQUINTO N., **An Acoustic Method for Soil Moisture Measurement. IEEE Transactions on Instrumentation and Measurement**, vol. 53, N. 4, p. 891-898, Aug 2004.

AVERITT,D.W.;GLIKSMAN,J.E. **Free water in phosphogypsum**. Fert Res. 24: pp. 57-62, 1990.

ASSOCIANTION OF OFFICIAL AGRICULTURAL CHEMISTS. **Official methods of analysis**. 10ª ed. Washington, D.C. 1965.

BARBER DC, Brown BH, Freeston IL. **Distribuições espaciais de imagem de resistência usando tomografia-APT aplicada**. Processamento de informações em imagens médicas. Martinus Nijhoff, 1984.

BASTOS, J. P. A. **Eletromagnetismo e Cálculo de Campos**. 3ª ed. São Paulo, 1996.

BATES, R.; GARDEN, K. L.; PETERS, T. M. **Overview of computerized tomography with emphasis on future developments.** Proceedings of the IEEE, v. 71, n. 3, p. 356– 372, 1983.

BENNETT, M.; WILLIAMS, R**. Monitoring the operation of an oil/water separator using impedance tomography**. Minerals Engineering, v. 17, 2004.

BROWN, B. H. **Medical impedance tomography and process impedance tomography: a brief review**. Measurement Science and Technology, v. 12, n. 8, 2001.

BROWN, B. Electrical impedance tomography (EIT): a reviw. **Journal of Medical Engineering and technology,** v.27, n.5,p.97-108, 2003

CAPUTO, H. P. **Mecânica dos solos e suas aplicações. Vol. 2. São Paulo, SP, 3ª edição revista e ampliada,** Editora LTC, 456 p.1977.

CARO, J.H. & J.H.L Marshal. **Suitability of the vacum oven in the determination of moisture in fertilizer material**. J.Ass.off.Agric.Chem. 44: 224-229. 1961.

CARO, J.H. **Collaborative studies of official methods for determining water in fertilizers. J.Ass.Off.Agric.Chem.** 47: 443 a 449. 1964.

CARO, J.H & N.A. Heinly. **The vacuum ovem method for free water in fertilizer. I. Ruggedness teste. II Collaborative Studie.** J.Ass.Off.Agric.Chem. 1964.

CATANI, R.A. , V.C BITTENCOURT & N.A GLÓRIA. **A higroscopicidade de diversos fertilizantes em ambiente com umidade relativa constante**. Rev. Agricultura (Piracicabe). 40: 185 a 192. 1965.

COSTA, L. J. P. **Estudo da exalação de radônio em placas e tijolos de fosfogesso de diferentes procedências.** 2011. 65f. Dissertação (Mestrado em Ciências na Área de Tecnologia Nuclear - Aplicações) - Instituto de Pesquisas Energéticas e Nucleares, São Paulo, 2011.

CHENEY, M. et al**. Electrical ImpedanceTomography**. Siam Review. Vol. 41, No. 1, TSADOCK, Segalit. **The historical evolutions of bioimpedance**. 1999. AACN Clinical Issues, Vol.10, Nº3. p 371-384.

CHENEY, M.; ISAACSON, D.; NEWELL, J.C. **Electrical ImpedanceTomography**. Siam Review.v. 41, n. 1, p. 85–101, 1999.

CHO, K. H.; KIM, S.; LEE, Y. J. **A fast eit image reconstruction method for the two-phase flow visualization.** International Communications in Heat And Mass Transfer, v. 26, n. 5, p. 637–646, 1999.

DE SOUZA MENDES, Paulo Cesar. **Caracterização de um sensor para medição de umidade do solo com termo-resistor a temperatura constante**. 2006. Tese de Doutorado. Universidade Federal da Bahia

DICKIN, F. J.; HOYLE, B.; HUNT, A.; HUANG, S. M.; ILIAS, O.; LENN, C.; SANTOSA, R. C.; WILLIANS, R. A.; XIE, C. G.; BECK, M. S. **Tomografic imaging of industrial process equipment: techniques and applications.** IEE Proceedings G, v. 139, n. 1, p. 72–82, 1992.

DINES, K.; LYTLE, R. **Analysis of electrical conductivity imaging**. Geophysics, v. 46, 1981.

D'ANTONA, G.; ROCCA, L. **Electrical impedance tomography for underground pollutant detection and polluted lands reclaiming monitoring**. IEEE Instrumentation and Measurement, Technology Conferece, 2002.

D'ANTONA, G.; FERRERO, A.; LAZZARONI, M.; OTTOBONI, R.; SAMARANI, E. **Active monitoring apparatus for underground pollutant detection based on electrical impedance tomography**. IEEE Instrumentation and Measurement, Technology Conferece, 2002.

EGGLESTON, M.; SCHWABE, R.; ISAACSON, D.; COFFIN, L. **The application of electric current computed tomography to defect imaging in metals**. [S.l.]: in Review of Progress in Quantitative NDE, D.O. Thompson and D.E. Chimenti, eds. Plenum, New York, 1989.

FRANCHET, M. **Réflectonétrie Appliquée à la Détection de Défauts non Francs Dans Les Torons de Câbles.** 2012. Thèse – Université Paris-Est, Français, 2012.

GEORGE, D. L.; TORCZYNSKI, J. R.; SHOLLENBERGER, K. A.; O'HERN, T. J.; CECCIO, S. L. **Validation of electrical-impedance tomography for measurements of material distribution in two-phase flows**. International Journal of Multiphase Flow, v. 26, n. 4, p. 549–581, 2000.

Guido Musso, Antonio Zibisco, Renato Maria Cosentini, Paolo Trischitta and Gabriele Della Vecchia. **Monitoring drying and wetting of a cement bentonite mixture with Electrical Resistivity Tomography**. E3S Web Conf., 195 (2020).

GUTIERREZ, J. A.; DYAKOWSKI, T.; BECK, M. S.; WILLIAMS, R. A. **Using electrical impedance tomography for controlling hydrocyclone underflow discharge.** Powder Technology, v. 108, n. 2-3, p. 180–184, 2000.

G. A. Montenegro. **Desenho de projetos**. São Paulo, Blucher, 2005.

HENDERSON e WEBSTER, 1978 Henderson, R. P.; Webster, J. G. (1978). **An impedance camera for spatially specific measurements of the thorax**. IEEE Transactions onBiomedical Engineering, v.25 p.250–254.

JEON, H. J.; CHOI, B. Y.; KIM, M. C.; KIM, K. Y.; KIM, S. **Phase boundary estimation in two-phase flows with electrical impedance imaging technique**. International Communications in Heat and Mass Transfer, v. 31, n. 8, p.1105–1114, 2004.

KAUP et al., 1996 Kaup, P. G.; Santosa, F.; Vogelius, M. (1996). **Method for imaging corrosion damage in thin plates from electrostatic data**. Inverse Problems, v.12 p.279–293.

KIM, M. C.; KIM, S.; KIM, K. Y.; LEE, Y. J. **Regularization methods in electrical impedance tomography technique for the two-phase flow visualization.**  International Communications in Heat and Mass Transfer, v. 28, n. 6, p. 773–782, 2001.

KLAR, A. E., **A Água no Sistema Solo-Planta-Atmosfera. São Paulo: Livraria Nobel** S.A ., 1984.

LAZAROVITCH, R.; RITTEL, D.; BUCHER, I. **Experimental crack identification using electrical impedance tomography.** NDT & E International, v. 35, n. 5, 2002.

MOTA, F. R. M. **Tomometria Capacitiva Aplicada à Medição de Fração de Água em Escoamentos Bifásicos, 2015.** Tese de Doutorado em Engenharia de Automação e Sistemas. Florianópolis SC – Universidade Federal de Santa Catarina.

PARKER, R. L. **The inverse problem of resistivity sounding. Geophysics**, v. 142, p. 2143–2158, 1984.

PAYTON, D. **Industrial monitoring of hydrocyclone operation using electrical resistance tomography**. Minerals Engineering, v. 12, n. 10, 1999.

Porzuczek, Jan. **Monitoring of the drying process using EIT method**. 2009.

RADON, J. **On the determination of functions from their integral values along certain manifolds.** IEEE Transactions on Medical Imaging, n. 5, p. 170–176, 1917.

RAMIREZ, A.; DAILY, W.; LABREQUE, D.; OWEN, E.; D., C. **Monitoring an underground steam injection process using electrical resistance tomography.** Water Resources Res, v. 29, 1993.

RAMIREZ et al., 1993 Ramirez, A.; Daily, W.; Labreque, D.; Owen, E.; Chesnut, D. (1993). **Monitoring an underground steam injection process using electrical resistance tomography**. Water Resources Research, v.29 p.73–88.

ROLNIK e SELEGHIM, 2006 Rolnik, V. P.; Seleghim, P. Jr. (2006). **A specialized genetic algorithm for the electrical impedance tomography of two-phase flows**. Journal of the Brazilian Society of Mechanical Sciences and Engineering, v.28 p.378– 390.

SANTOS, A. J. G. **Avaliação do impacto radiológico ambiental do fosfogesso brasileiro e lixiviação de 226Ra e 210Pb.** Tese (Doutorado), Instituto de Pesquisas Energéticas e Nucleares. São Paulo, 2002.

SANTOSA, F.; VOGELIUS, M. **A computational algorithm for determining cracks from electrostatic boundary measurements. International** J. Eng. Sci., v. 29, 1991.

SILVA, Daniel Olegário Matos. **Validação de um sensor de determinação da umidade do solo para o manejo da irrigação**. 2013. Dissertação de pósgraduação - Universidade Federal Vale do São Francisco, Juazeiro. 2013.

Silva, R.M. & Giulietti, M. (2010). **Fosfogesso: geração, destino e desafios. Agrominerais para o Brasil.** pp. 125 – 144. F.R.C. Fernandes, A.B Luz & Z.C. Castilhos. (eds.), CETEM/MCT, Rio de Janeiro, Brasil, (2010).

WARREN, T.; WILCOX, D. R. **Feasibility study of capacitive tomography**. In: Proceedings of the 2006 International Conference on Image Processing, Computer Vision and Pattern Recognition, Las Vegas, NV: June 26-29, 2006.

WILLIAMS, R. A.; JIA, X.; WEST, R. M.; WANG, M.; CULLIVAN, J. C.; BOND, J.; FAULKS, I.; DYAKOWSKI, T.; WANG, S. J.; CLIMPSON, N.; KOSTUCH, J. A.;

WATERFALL, R. C.; HE, R. H.; BECK, C. M. **Visualizing combustion using electrical impedance tomography.** Chemical Engineering Science, v. 52, n. 13, 1997.

XIE, C. G.; HUANG, S. M.; HOYLE, B. S.; THORN, R.; LENN, C.; SNOWDEN, D.; BECK, M. S. **Electrical capacitance tomography for flow imaging: system model for development of image reconstruction algorithms & design of primary sensors.** IEE Proceedings G, v. 139, n. 1, 1992.

## **ANEXOS**

# **Anexo A – Passo a passo executado para obter a simulação no COMSOL Multiphysics®**

Com a necessidade de representar os valores lidos através dos sensores em ambiente de simulação, foi proposto a utilização de um *software* comercial de parâmetros multifísicos, que utilizasse como base para seus cálculos o método dos elementos finitos (FEM). Sendo assim, foi utilizado o *software* comercial COMSOL Multiphysics®. É importante dizer que existem outros métodos que poderiam ser utilizados na resolução deste problema, com auxílio de outros *softwares* comerciais (CST e HFSS), além do uso de outros modelos matemáticos como o método dos momentos (MoM).

Apesar de haver diversos *softwares* baseados no Método dos Elementos Finitos e no método dos momentos (MoM) para a solução deste problema, o *software* escolhido foi o COMSOL Multiphysics®.

O COMSOL Multiphysics®, cuja logotipo pode ser visto na Figura 17, também é uma ótima ferramenta para solucionar os mais variados problemas de engenharia, independentemente de sua complexidade. Além disso, é possível simular mais de um fenômeno físico em uma única simulação. O *software* ainda possui uma grande compatibilidade com outras ferramentas de modelagem, como o SolidWorks e o MatLab, por exemplo. No caso do SolidWorks, é possível representar modelos com elevado grau de complexidade e realizar a importação de maneira fácil e rápida para o COMSOL Multiphysics®. Já no caso do MatLab, os dados obtidos a partir da simulação do sensor no COMSOL Multiphysics® podem ser enviados para o MatLab e tratado conforme a necessidade.

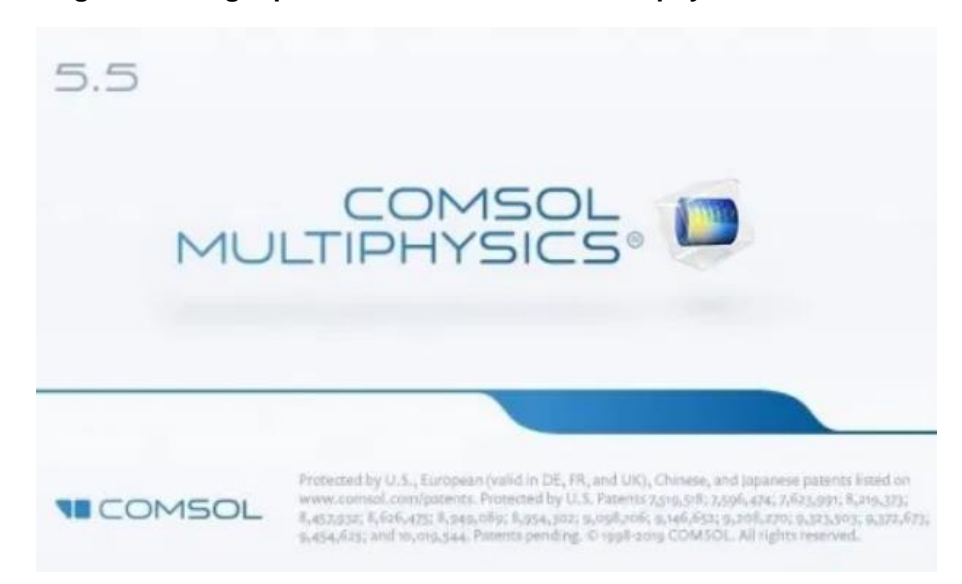

**Figura 19- Logotipo do software COMSOL Multiphysics® 5.5.**

Fonte: O Autor (2021).

O COMSOL Multiphysics® apresenta diversos módulos, com diferentes físicas, que auxiliam na solução do problema em questão. O programa disponibiliza modelos físicos para as mais diversas aplicações como: AC/DC, acústica, transportes de espécies químicas, eletroquímica, fluidos, transferência de calor, ótica, plasma, radio frequência, semicondutores, mecânica estrutural, matemática entre outros. O *software* também permite de forma simples definir a dimensão dos problemas, tendo como opções 0D, 1D, 1D assimétrica, 2D, 2D assimétrica, 3D e 3D assimétrica.

Para realizar a construção do modelo que represente o problema em questão, deve-se seguir um passo a passo, como será descrito a seguir.

Na primeira janela de exibição do COMSOL Multiphysics®, é realizado a escolha da dimensão do modelo dentro do *model wizard*. Para este estudo foi selecionado o modelo 3D, conforme observado na Figura 18.
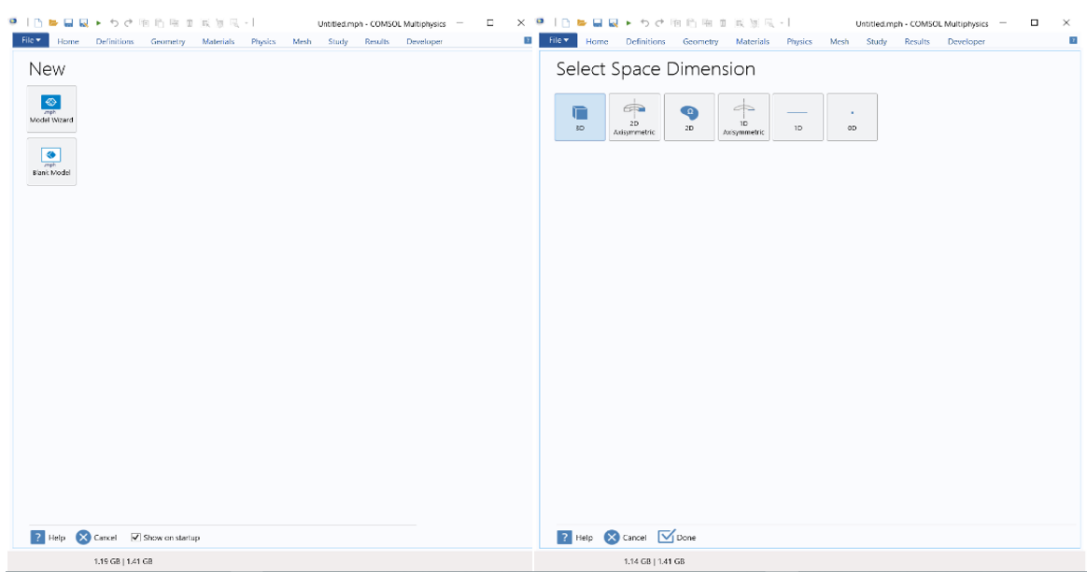

**Figura 20 - Seleção da dimensão do modelo no COMSOL Multiphysics® 5.5.**

Fonte: O Autor (2021).

Na sequência, é realizada a escolha da física que será aplicada ao problema. Na Figura 19, observa-se todas as opções disponíveis. Cabe ressaltar que esta é uma das etapas mais importantes da modelagem, pois toda a estruturação do modelo estará associada a esta seleção. Neste caso, utilizou-se o módulo AC/DC – *Eletric Filds and currents* – *Eletric currents*.

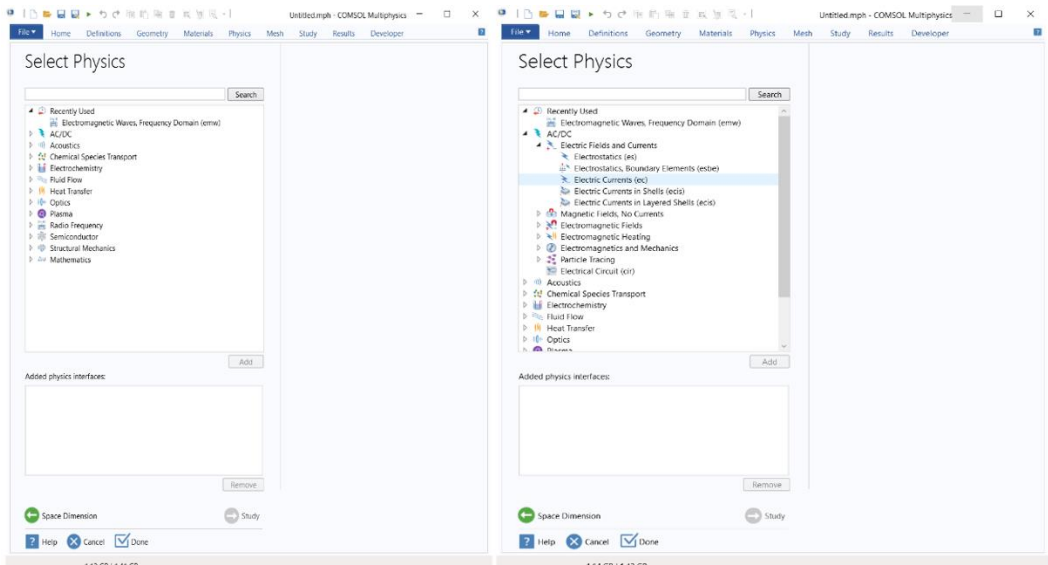

**Figura 21 - Seleção da física utilizada na modelagem no COMSOL Multiphysics® 5.5.**

Fonte: O Autor (2021).

A próxima etapa consiste na seleção do estudo que será realizado. Neste caso, o estudo selecionado é o domínio da frequência, conforme pode se observar na Figura 20. Após a seleção, o *software*, solicitará que o modelo seja salvo.

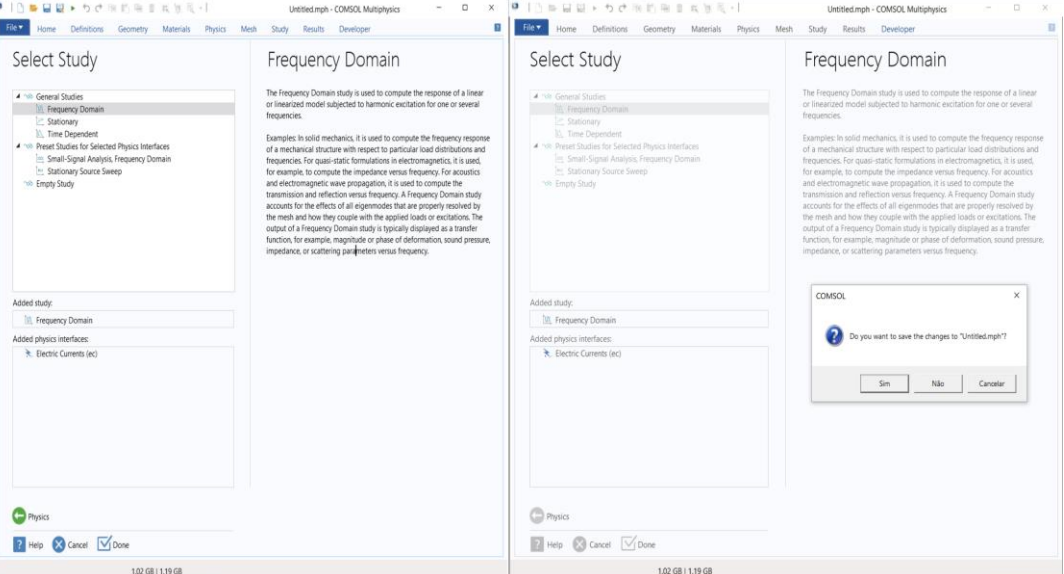

**Figura 22 - Seleção do estudo COMSOL Multiphysics® 5.5.**

Fonte: O Autor (2021).

Na etapa seguinte, pode-se dividir o processo de modelagem basicamente em três etapas: *model builde*, *settings, graphic*s e *progress*, conforme observado na Figura 21. Em model builder é definido a composição básica do modelo e seus parâmetros, tais como: unidades, geometria, materiais, a física do problema, configurações da simulação, criação da malha e resultados. Em *settings* ocorre as configurações dos itens selecionados em *model builder*. Na parte *graphics* é apresentado a geometria que pode ser importado de outros programas, como SolidWorks, por exemplo, podendo ser uma geometria 2D ou 3D, dependendo apenas da dimensão do problema. Além disso, é observado o resultado da simulação. Em *progress* é exibido as notificações gerais que o software disponibiliza, como a quantidade de elementos discretizados, por exemplo.

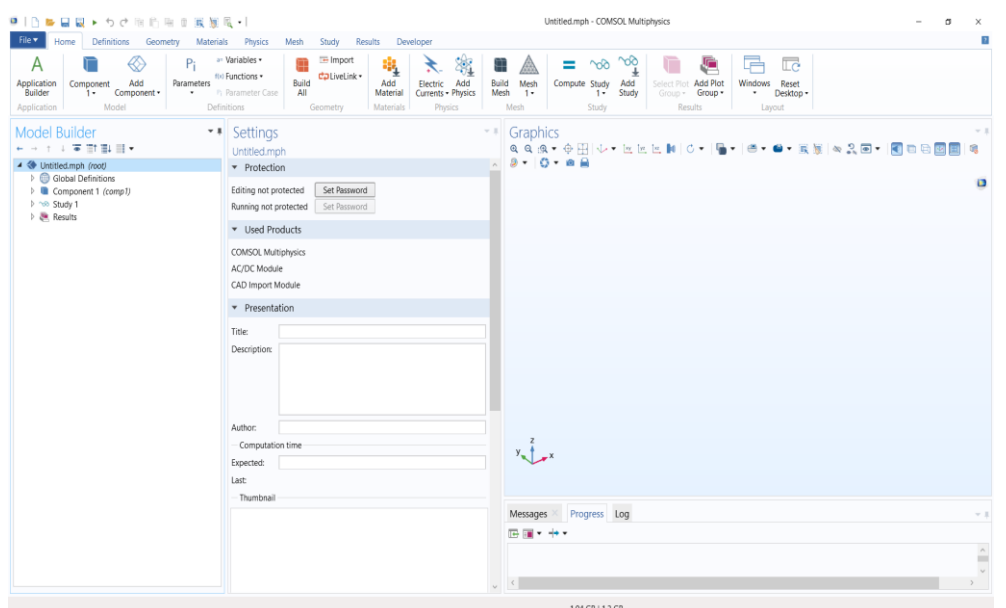

**Figura 23 - Etapas necessárias para a simulação no COMSOL Multiphysics® 5.5.**

Em *model builder*, na aba definições globais, são definidos os parâmetros globais do problema. Um exemplo que pode ser dado é a utilização de constantes da geometria do sensor, sendo possível atribuir o raio e a altura que são representados como uma constante. Outra definição muito interessante de aplicar, é a definição das unidades das constantes, pois este parâmetro é considerado pelo software. A utilização das constantes com suas respectivas unidades no COMSOL Multiphysics®, torna a simulação mais robusta, caso durante a simulação o resultado apresentado seja distinto do esperado o software apresentará um erro, como exemplo, podemos citar a permissividade, que deve ter seu resultado apresentado na unidade em F/m. Outra facilidade do software é a possibilidade de definir uma variável em função de outra, por exemplo, a permissividade complexa que é função da frequência.

No campo modelo, em geometria, é realizada a construção de uma geometria que represente o problema. Ela também pode ser importada de outros programas. O COMSOL Multiphysics® permite desenhar diversas formas geométricas unidimensionais, bidimensionais ou tridimensionais. A construção acontece através de uma sequência de múltiplos pontos. Além disso, é possível realizar operações de interseção, diferença entre geometrias, soma e subtração de geometrias. Neste

Fonte: O Autor (2021).

trabalho, foi realizada a construção de um volume de controle de formato cilíndrico, com raio R e altura L definidos como constantes, e foi construído os eletrodos de emissão e recepção de sinal.

Na etapa seguinte, são definidos os materiais e as características de cada material selecionado. Também é possível determinar o material de cada componente do modelo. O *software*, fornece uma lista de materiais predefinidos, com características também predefinidas, mas que podem ser alteradas. No caso dos sensores em específico, foi utilizada a condutividade e a permissividade do ouro. Farse-á necessário ressaltar que existe um grande número de características de materiais que podem ser alteradas como: condutividade, permissividade, densidade, viscosidade entre outros.

Para a definição do material utilizado nos eletrodos, foi utilizado o ouro, de forma rápida e simples, pois, o software fornecia os valores necessários. O material do cilindro, o qual era composto por um material dielétrico, foi relativamente simples a aplicação. A complexidade aumentou, quando o fosfogesso não foi localizado na biblioteca de materiais do software, havia apenas a gypum, porém, ela não apresentava os valores de condutividade e permissividade. Sendo assim, recorreu-se a bibliografia, a qual não possui estudos de condutividade e permissividade do fosfogesso. Sendo necessário então, a realização de uma caracterização na prática para obtenção destes valores e inserir manualmente no *software*.

De posse dos valores de permissividade e condutividade do fosfogesso, é definido a física do problema, ou seja, são definidas todas as características físicas do sistema (eletrodos de ouro + fosfogesso + volume de controle "cilindro"). No módulo físico de *eletric currents* (ec), tem-se vários parâmetros que podem ser definidos como: seleção do domínio de atuação, equação do modelo que em nosso caso é no domínio da frequência, impedância de referência, categoria de discretização: linear, quadrática, cúbica ou quântica; e, por fim a definição das variáveis dependentes.

## **Figura 24 - Definir todas as características físicas do sistema no COMSOL Multiphysics®**

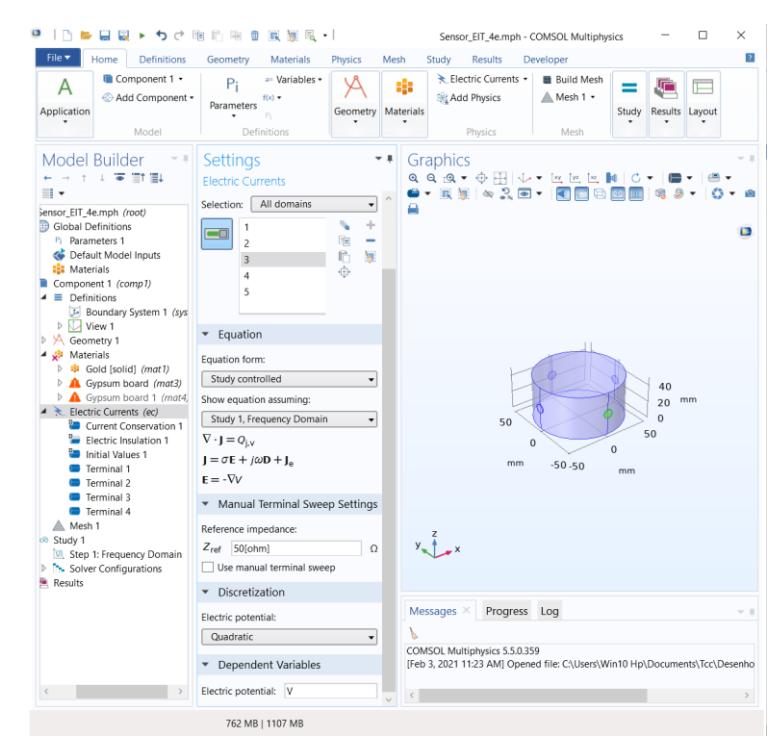

Fonte: O Autor (2021).

Ainda sobre a física *eletric current*, tem-se outras configurações que são necessárias, como *eletric insulation*, que é referente ao isolamento elétrico; os valores iniciais, e a discretização de cada um dos terminais de envio e leitura de sinal. Cada uma destas opções contém uma série de parâmetros que possibilitam a simulação do modelo.

Para finalizar a etapa de modelagem, é necessário realizar a criação da malha das geometrias inseridas ou desenhadas no *software*. É fundamental ressaltar que a malha está diretamente ligada com a precisão dos resultados da simulação e com o desempenho computacional necessário para realizar os cálculos. A malha de um objeto está atrelada a alguns fatores como tamanho dos elementos e a quantidade, exatamente como descreve os métodos dos elementos finitos (FEM). O COMSOL Multiphysics®, com sua versatilidade, permite que cada objeto proposto na geometria receba uma malha com tamanho de elementos e quantidade diferentes. Além disso,

o *software* disponibiliza o formato da malha que pode ser gerada, tendo disponível malhas do tipo *swept*, tetraédrica, triangular ou quadrangular.

Neste caso foi usado *swept* e as geometrias que receberam uma malha mais refinada, foram os quatro eletrodos, responsáveis por enviar e receber sinais elétricos conforme observado na Figura 23. O *software* também permite definir nove discretizações de malha pré-definidas, iniciando na *extremely coarse* até a *extremely fine*, Figura 24. Porém, é possível customizar a própria malha, realizando a alteração de cinco parâmetros: taxa de crescimento máximo dos elementos, resolução das curvaturas e resolução em regiões estreitas.

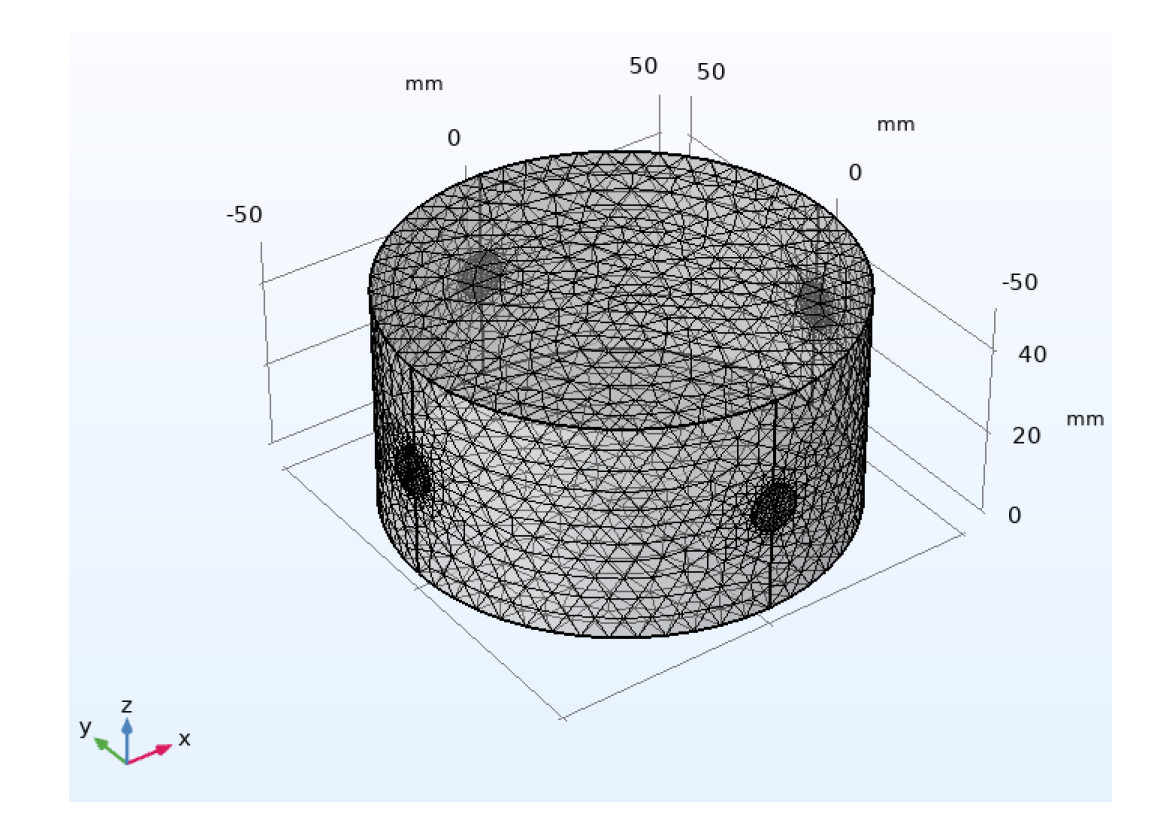

**Figura 25 - Utilização de diferentes densidades de malha no modelo proposto no COMSOL Multiphysics® 5.5**

Fonte: O Autor (2021).

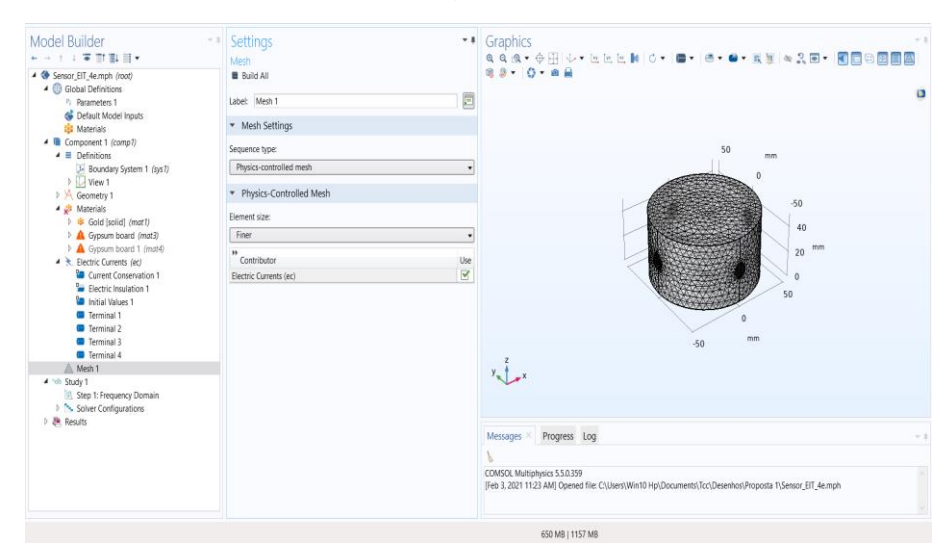

**Figura 26 - Dados utilizados para criação da malha no COMSOL Multiphysics® 5.5.**

Fonte: O Autor (2021).

O *software* ainda fornece informações estatísticas da malha. Na opção *swept* ocorre uma combinação dos diferentes tipos de malhas disponíveis e, para cada uma delas, foram fornecidos os dados de: número de elementos, qualidade mínima dos elementos, quantidade mínima dos elementos, relação entre o volume do corpo e do elemento, volume da malha, exibição de histogramas com a qualidade dos elementos entre outras informações que pode-se observar na Figura 25.

**Figura 27 - Informações técnicas da malha utilizada para simular o modelo no COMSOL Multiphysics® 5.5.**

| <b>Statistics</b>                                                                                                    | <b>Element Quality</b>                                                                                                    | <b>Element Quality</b>                                                                                                    |
|----------------------------------------------------------------------------------------------------|----------------------------------------------------------------------------------------------------|----------------------------------------------------------------------------------------------------|
| Complete mesh<br>Mesh vertices: 8148<br>All elements<br>Element type:                                                                                                    | Skewness -<br>Quality measure:<br><b>Statistics</b>                                                                                                    | Skewness -<br>Quality measure:<br><b>Statistics</b>                                                                                                    |
| 43511<br>Tetrahedra:<br>3868<br>Triangles:<br>Edge elements: 356<br>Vertex elements: 40<br>Domain element statistics<br>Number of elements:<br>43511<br>Minimum element quality: 0.2245<br>Average element quality:<br>0.6599<br>Element volume ratio:<br>0.001761<br>392500.0 mm <sup>3</sup><br>Mesh volume: | Complete mesh<br>Mesh vertices: 8148<br>Fetrahedron<br>Element type:<br>F.<br>Tetrahedra: 43511<br>Element statistics<br>Minimum element quality: 0.2245<br>Average element quality:<br>0.6599<br>Element volume ratio:<br>0.001761<br>392500.0 mm <sup>3</sup><br>Mesh volume: | Complete mesh<br>Mesh vertices: 8148<br>Triangle<br>Element type:<br>Triangles: 3868<br>Element statistics<br>Minimum element quality: 0.4715<br>Average element quality:<br>0.8444<br>Element area ratio:<br>0.01225<br>31830.0 mm <sup>2</sup><br>Mesh face area: |
| Element Quality Histogram                                                                                                    | Element Quality Histogram                                                                                                    | Element Quality Histogram                                                                                                    |
|                                                                                                    |                                                                                                    | University of the line                                                                                                    |

Fonte: O Autor (2021).

Dando sequência ao descritivo, na aba estudo, é definido o tipo de estudo que pretendesse realizar. O *software* disponibiliza diversas opções de estudo. Neste em especifico, será utilizado o domínio da frequência, pois a análise dos resultados é dependente da faixa de frequência utilizada. Para realizar o estudo com base no domínio da frequência, é necessário fornecer os parâmetros de frequência inicial e final e passo da frequência. Feito isso, basta iniciar a simulação do modelo.

A execução da simulação pode levar algum tempo, dependendo de sua complexidade, tipo de malha e número de componentes. É possível acompanhar o progresso através da tela *messages*. Ao termino da simulação, é iniciado a etapa de pós-processamento e extraído os resultados referentes ao estudo proposto.

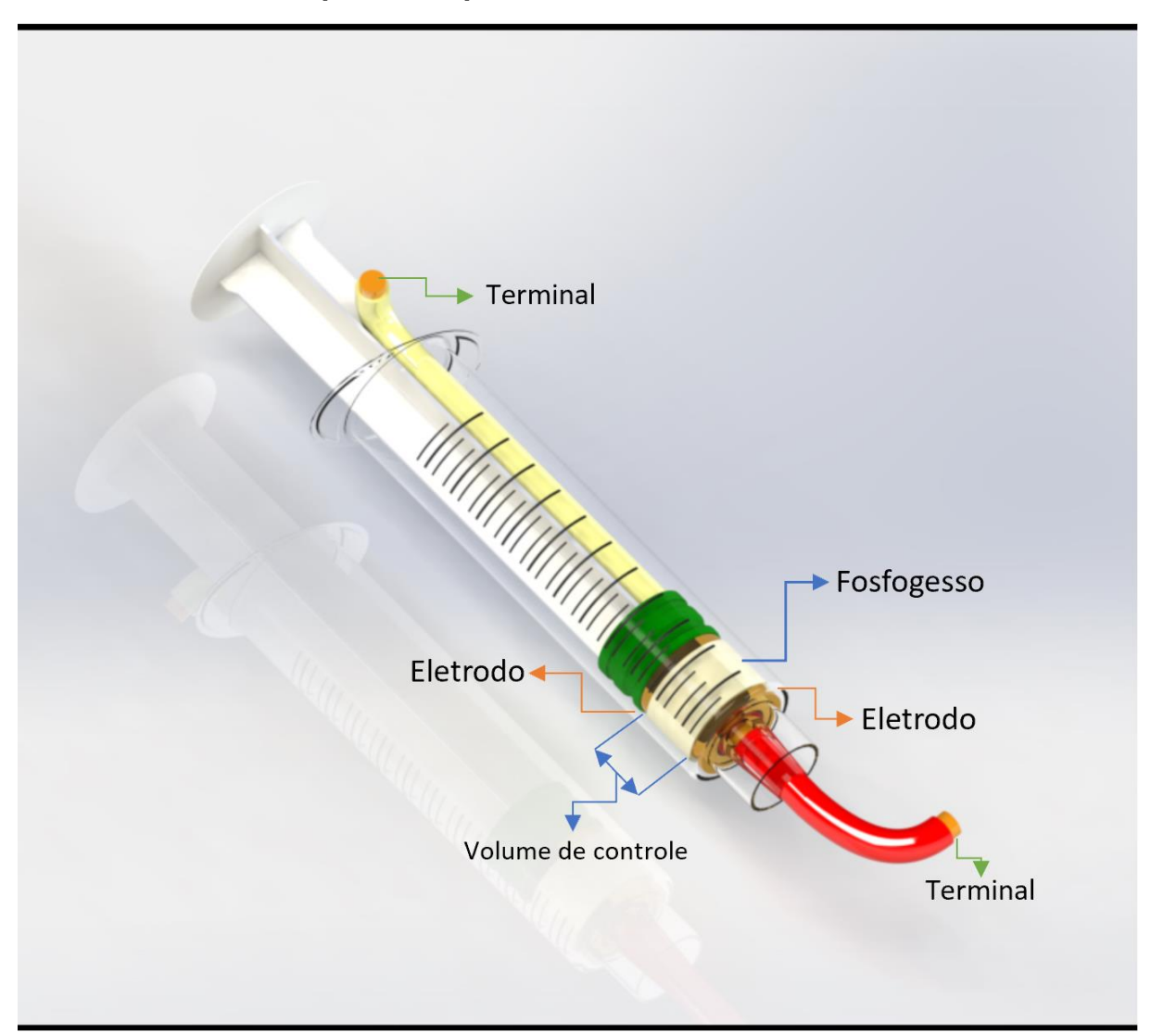

## **Anexo B – Volume de controle proposto para a análise no espectroscópio dielétrico HP 4284 A LCR**

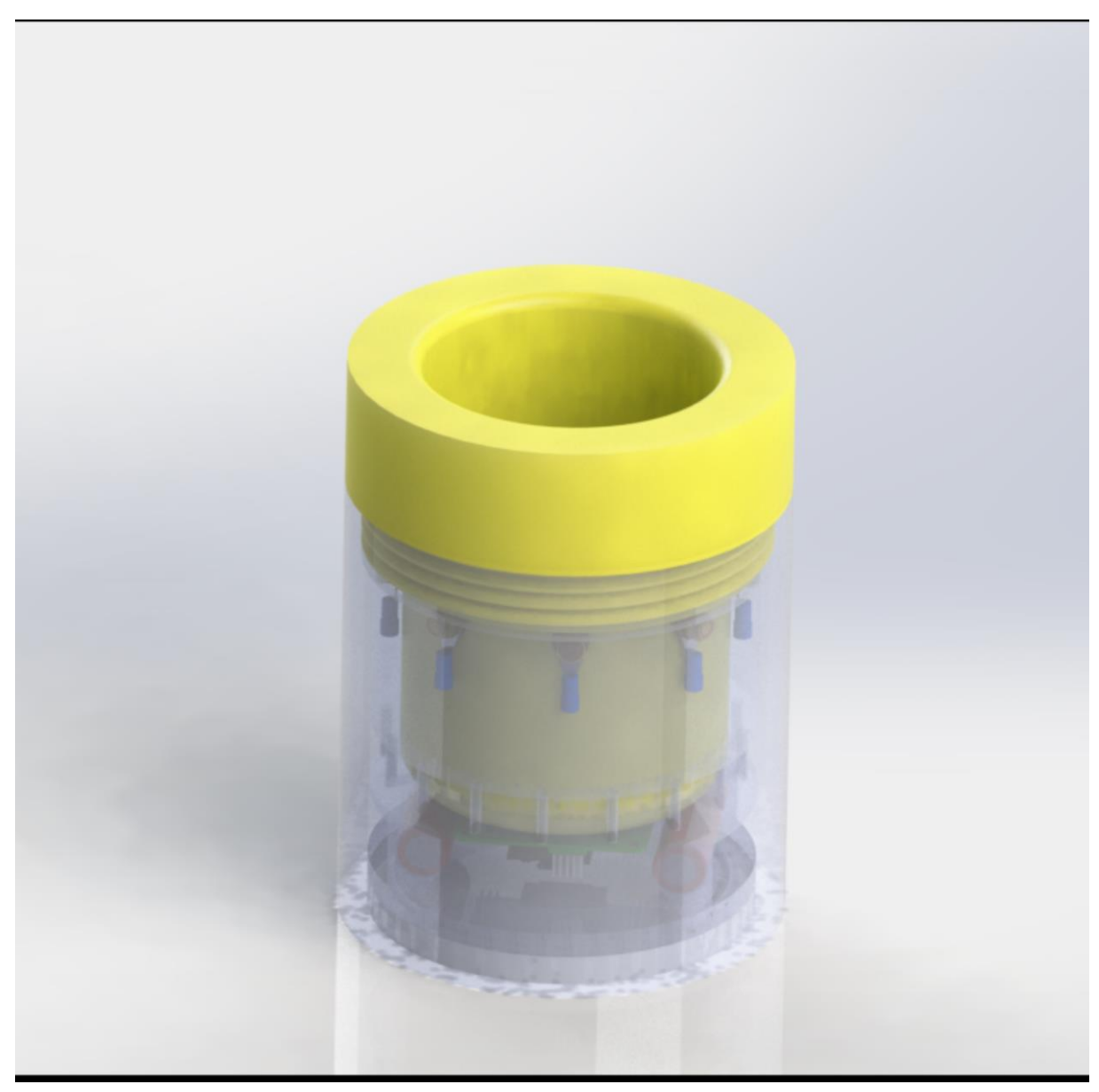

**Anexo C – Proposta do possível dispositivo.**